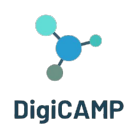

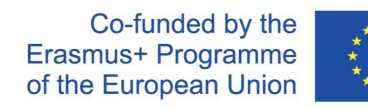

# GUIDA PER GLI INSEGNANTI SU COME PIANIFICARE LE LEZIONI NELL'APPRENDIMENTO A DISTANZA

**The European Commission's support for the production of this publication does not constitute an endorsement of the contents, which reflect the views only of the authors, and the Commission cannot be held responsible for any use which may be made of the information contained therein.** 

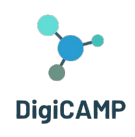

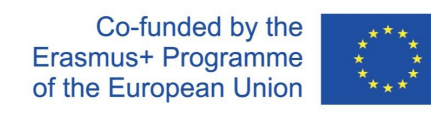

# <span id="page-1-0"></span>Indice

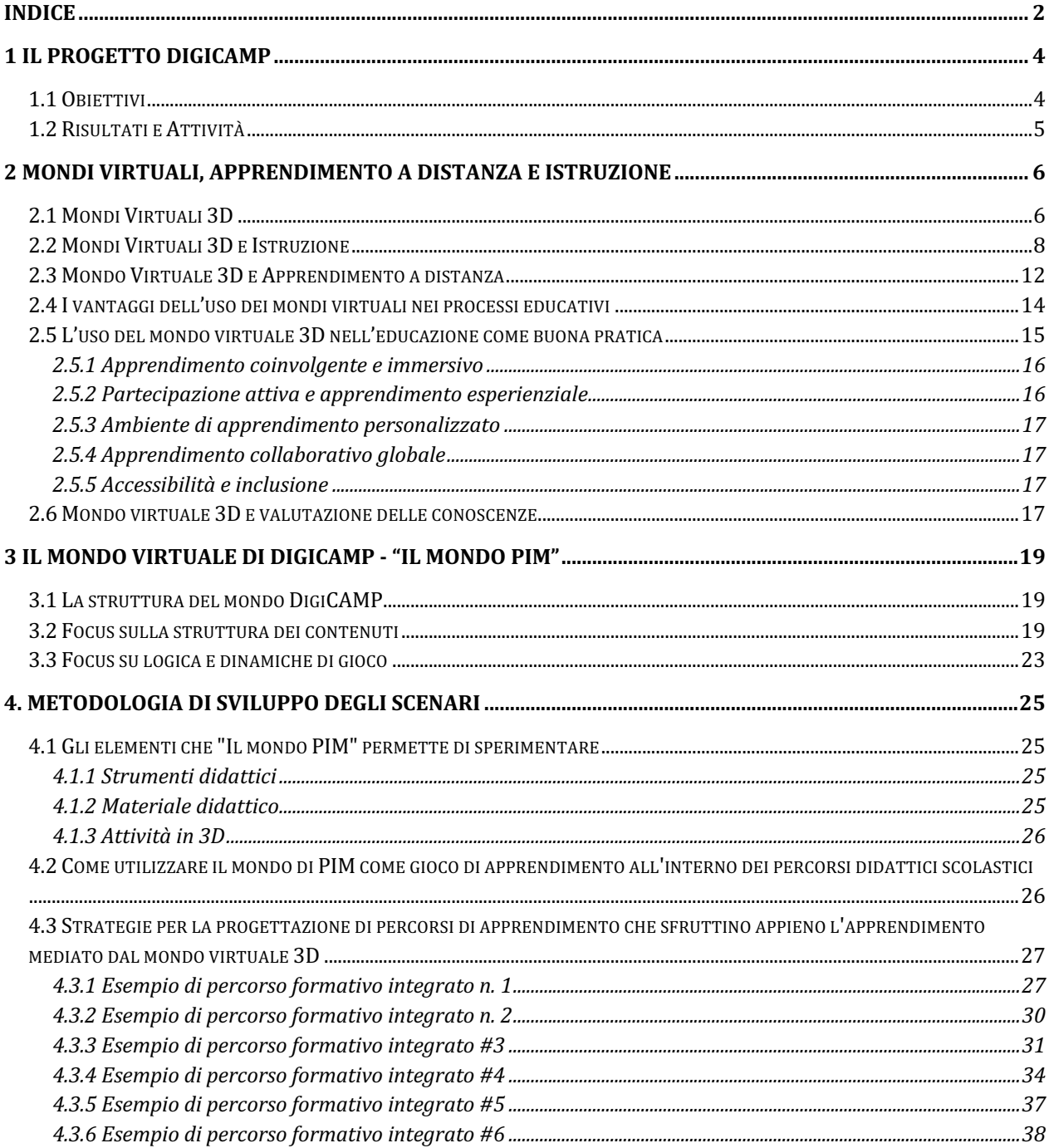

The European Commission's support for the production of this publication does not constitute an endorsement of the contents, which reflect the views only of the authors, and the Commission cannot be held responsible for any use which may be made of the information contained therein.

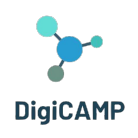

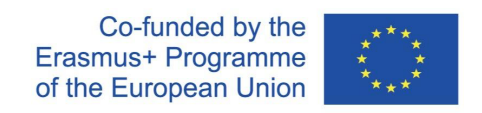

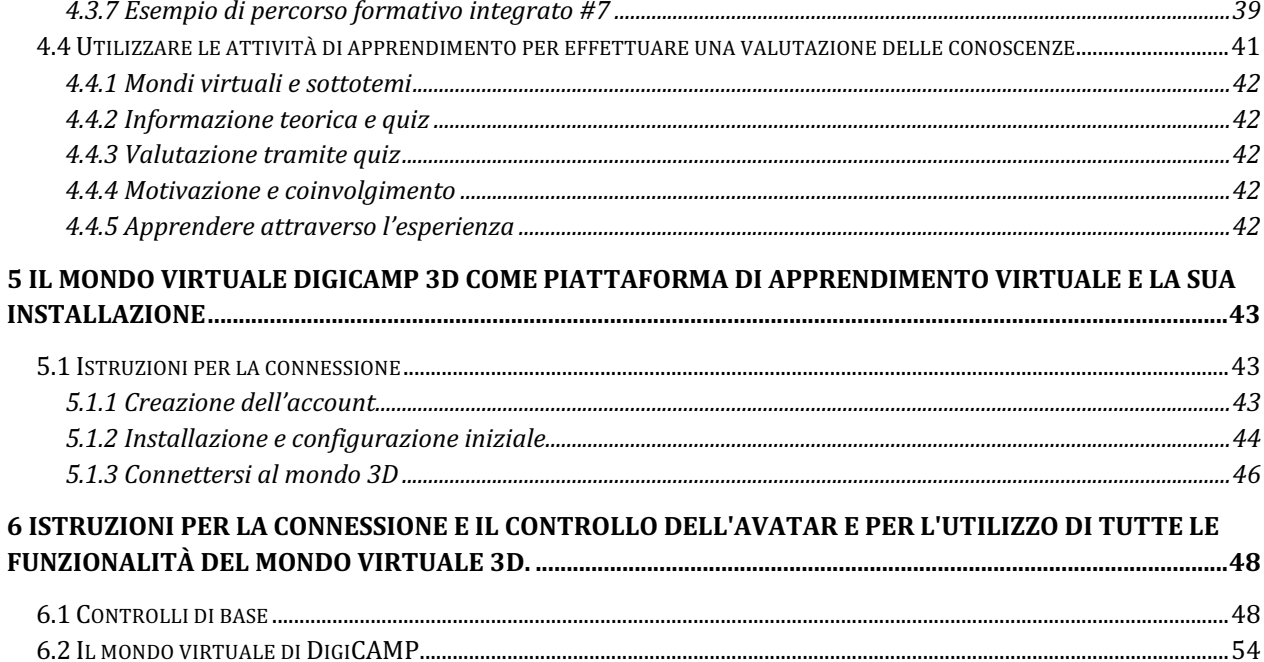

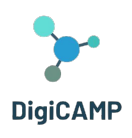

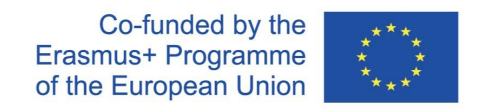

# <span id="page-3-0"></span>**1 Il progetto DiGICAMP**

L'educazione scientifica scolastica ha un'importanza strategica per l'ulteriore sviluppo di un'economia e di una società. Da questo punto di vista, i corsi di scienze hanno un'importanza particolare nell'istruzione primaria e secondaria e sono considerati più che mai necessari. Le scienze naturali sono considerate dagli insegnanti un ambito difficile da studiare e da comprendere per gli studenti. Infatti, il dominio selezionato è costituito da concetti che i metodi di insegnamento tradizionali non possono insegnare in modo adeguato. Diversi studi indicano che gli studenti hanno particolari difficoltà ad afferrare gli argomenti e a comprendere gli aspetti delle scienze come la matematica, la chimica o la fisica, che sono considerate tra i corsi più difficili dell'istruzione primaria e secondaria. Nell'ambito del progetto Erasmus+ NET- New Approach in Educational Technology, è stata realizzata un'indagine tra gli insegnanti della scuola primaria e secondaria. L'indagine è stata realizzata in CZ, SK, IT e GR durante la chiusura del COVID-19 e consideriamo questo fatto come un punto importante per una migliore valutazione delle reali capacità e competenze degli insegnanti nell'uso delle TIC nel processo educativo. I risultati hanno evidenziato la richiesta di formazione da parte degli insegnanti sui seguenti argomenti:

- Come pianificare le lezioni nell'apprendimento a distanza.
- Come progettare risorse interattive e poster multimediali.
- Come utilizzare l'ambiente di apprendimento virtuale e i principi della gamificazione.

# <span id="page-3-1"></span>1.1 Obiettivi

Durante la crisi causata dal COVID-19, la necessità di insegnare nelle scuole primarie e secondarie utilizzando le tecnologie digitali e le piattaforme online come l'e-learning è diventata più importante che mai. Come ha dimostrato la situazione attuale in tutto il mondo, disporre di piattaforme online e di enormi quantità di materiali didattici online è una condizione necessaria ma non sufficiente per un'istruzione online efficace. Il progetto DIGICAMP offre una soluzione che può contribuire a eliminare questa situazione in futuro, poiché combina i vantaggi dell'istruzione online (o, per meglio dire, a distanza) con l'insegnamento tradizionale in aula. Il concetto del progetto DigiCAMP è quello di contribuire all'eliminazione degli aspetti negativi dell'istruzione a distanza, come è stato riscontrato durante le esperienze COVID-19 nelle scuole primarie e secondarie inferiori. Molto importante è l'opportunità di condividere le conoscenze, le esperienze e le fonti di apprendimento tra gli attori del settore dell'istruzione. Per raggiungere questo obiettivo, il progetto ha posto l'accento sull'impegno attivo delle parti interessate alle attività del progetto. L'obiettivo principale del progetto è quello di sviluppare una metodologia che consenta agli insegnanti di insegnare in modo efficace e ai genitori

The European Commission's support for the production of this publication does not constitute an endorsement of the contents, which reflect the views only of **the authors, and the Commission cannot be held responsible for any use which may be made of the information contained therein.** 

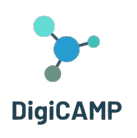

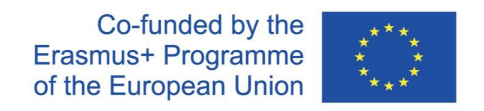

di partecipare all'educazione dei propri figli attraverso un mondo virtuale 3D. Il progetto offre anche attività di apprendimento innovative e la piattaforma educativa virtuale che è stata sviluppata supporta l'apprendimento attivo degli studenti, consentendo loro di sperimentare e mettere in pratica le conoscenze teoriche. Una parte speciale dell'ambiente di realtà virtuale riguarda i laboratori virtuali, che sono stati progettati per facilitare agli studenti l'esecuzione di esperimenti, l'esplorazione di procedure e l'approfondimento della conoscenza e della comprensione di come vengono condotte le procedure e di come funzionano le cose/fenomeni.

### <span id="page-4-0"></span>1.2 Risultati e Attività

Il progetto produce risultati completamente nuovi e innovativi in termini di metodi di apprendimento nell'educazione alla matematica, all'informatica e alla fisica, di contenuti dei corsi e di approcci all'educazione scolastica in ambienti di realtà virtuale. Grazie all'effetto sinergico della cooperazione internazionale, del trasferimento dell'innovazione e dello sviluppo di innovazioni e valori aggiuntivi, i 6 partner di 4 Paesi hanno dato vita ai principali risultati del progetto:

**R1. Guida per gli insegnanti su come pianificare le lezioni nell'apprendimento a distanza** - creare e pubblicare una metodologia su come pianificare le lezioni e insegnare agli avatar (studenti/alunni in un ambiente di apprendimento virtuale). Questa guida si concentra sulle strategie "how-to" per avviare l'implementazione di tecnologie avanzate nel processo educativo e include i metodi didattici che aiutano gli insegnanti a educare gli studenti in modo attraente durante le lezioni frontali e nelle situazioni in cui non possono partecipare personalmente in classe.

**R2. Ambiente di apprendimento virtuale e risorse educative aperte per la matematica, l'informatica e la fisica** - per aiutare gli studenti a studiare e imparare meglio la matematica, l'informatica e la fisica con l'utilizzo di tecnologie avanzate. In particolare, è stato sviluppato un ambiente educativo di realtà virtuale 3D che possiede un'infrastruttura educativa innovativa e offre opportunità di apprendimento immersive ed efficienti, coinvolgendo gli studenti in varie attività educative, scenari di apprendimento e offrendo agli studenti un modo attraente, divertente ed efficiente di apprendere vari argomenti del difficile dominio della matematica, dell'informatica e della fisica. Gli studenti possono visitare virtualmente laboratori viventi, eseguire esperimenti, esplorare procedure e fenomeni, esaminare i modi in cui vengono condotti ed essere guidati ad analizzarli e spiegarli attraverso il metodo scientifico.

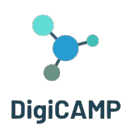

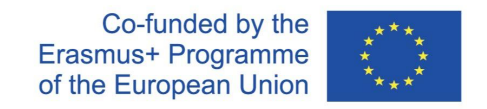

**Eventi moltiplicatori E1 - E4**: quattro workshop "Come insegnare agli Avatar" per promuovere i risultati di DigiCAMP.

**Le attività di sperimentazione** sono una parte importante delle attività di valutazione dei risultati del progetto.

# <span id="page-5-0"></span>**2 Mondi Virtuali, Apprendimento a distanza e istruzione**

### <span id="page-5-1"></span>2.1 Mondi Virtuali 3D

L'espressione "mondo virtuale 3D" si riferisce generalmente a un ambiente digitale creato tramite software e in grado di mettere uno o più utenti nella condizione di interagire in tempo reale con oggetti o con altri utenti. Tale ambiente offre spesso agli utenti stimoli e spunti in grado di coinvolgere i loro sensi e di impegnare la loro attenzione in una realtà che, sebbene artificiale, è percettivamente autentica (esperienza immersiva) (Zhang 2020). Attraverso l'immersività, inoltre, i mondi virtuali 3D si prestano alla creazione di percorsi didattici coinvolgenti (Hull et al. 2018) all'interno dei quali l'immersività può essere vissuta in modi diversi. In effetti, la gamma di mondi virtuali 3D che possono essere progettati è molto varia in termini di tipologia e complessità: si possono realizzare spazi virtuali semplici che coinvolgono un singolo utente o mondi multiutente e strutturati in modo complesso.

Gli elementi costitutivi di un mondo virtuale sono diversi e i ruoli e le funzioni che svolgono sono eterogenei. La combinazione di questi elementi consente agli sviluppatori di progettare e implementare esperienze di apprendimento incentrate sul mondo virtuale e con caratteristiche che possono essere manipolate in modi diversi con l'obiettivo di strutturare un'esperienza immersiva che sia interattiva e coinvolgente per l'utente. Tra i diversi elementi che possono essere considerati come componenti di un mondo virtuale 3D, alcuni possono essere descritti come componenti fondamentali: Spazio 3D, oggetti 3D, texture e illuminazione.

Lo "spazio 3D" si riferisce a un ambiente virtuale che può essere esplorato dall'utente e all'interno del quale l'utente può interagire con altri utenti o oggetti. Gli oggetti 3D rappresentano una categoria di elementi all'interno della quale si trovano sia forme geometriche semplici che modelli altamente dettagliati di oggetti immaginari o reali. Le texture, invece, sono immagini che vengono generalmente applicate a vari oggetti 3D per crearne la superficie. Infine, l'illuminazione rappresenta una componente fondamentale attraverso la quale è possibile influenzare l'aspetto del mondo 3D.

Tra i vantaggi metodologici che i mondi virtuali 3D offrono, la possibilità di personalizzazione rappresenta un elemento chiave per l'implementazione di percorsi in grado di soddisfare le molteplici esigenze di un'ampia

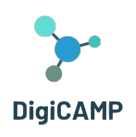

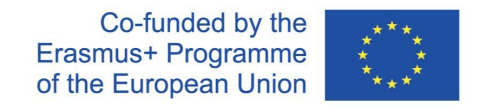

gamma di utenti. Nell'ambito di un mondo virtuale 3D che offre possibilità di personalizzazione, gli utenti possono scegliere un avatar e, in alcuni casi, personalizzarlo, possono costruire la propria identità virtuale, possono selezionare e personalizzare l'ambientazione del proprio avatar e possono scegliere i propri oggetti. Questa opzione metodologica permette di creare esperienze uniche e personalizzate, perfettamente rispondenti alle esigenze dei diversi utenti a cui sono rivolte.

Oltre alla possibilità di personalizzazione, un'altra caratteristica fondamentale dei mondi virtuali 3D è la possibilità che offrono all'utente di interagire in tempo reale con altri utenti e/o con gli oggetti in modi diversi. Ad esempio, un utente può interagire muovendosi nello spazio 3D, manipolandolo, creando nuovi contenuti e interagendo con altri utenti o altri agenti virtuali. L'interazione in tempo reale, così come la possibilità di personalizzazione, rappresentano due caratteristiche costitutive dell'immersività e del coinvolgimento che un mondo virtuale 3D può offrire.

Grazie alle caratteristiche sopra descritte, i mondi virtuali 3D sono adatti a molte applicazioni. Vengono ad esempio utilizzati nel contesto dei giochi. In questo contesto, un mondo virtuale 3D permette di creare esperienze ludiche in grado di coinvolgere pienamente gli utenti. Altri possibili utilizzi sono nel campo dell'educazione, per implementare percorsi didattici pertinenti a singole discipline o transdisciplinari o per simulare situazioni reali in cui poi attivare sessioni di debriefing. Anche i settori dell'e-commerce e della scienza rappresentano due ambiti di applicazione dei mondi virtuali 3D.

Inoltre, tutte queste molteplici applicazioni dei mondi virtuali 3D hanno in comune alcuni vantaggi fondamentali. In primo luogo, possono offrire agli utenti un maggiore coinvolgimento e interattività rispetto ad altre soluzioni che offrono esperienze digitali. In secondo luogo, un mondo virtuale 3D permette agli utenti di sperimentare quegli scenari e contesti che nella realtà sono generalmente difficili da ricreare perché legati a eventi che si verificano raramente o perché pericolosi. In particolare, replicare eventi rari e/o pericolosi con mondi virtuali 3D riduce *sia i costi che i rischi associati alla formazione erogata in contesti reali.*

D'altra parte, però, la progettazione e la creazione di un mondo virtuale 3D che riproduca eventi/contesti rari e/o pericolosi comporta notevoli sfide, alcune logistiche, altre legate ai contenuti. Alla prima categoria di sfide appartengono la necessità di reperire competenze tecniche di alto livello per la creazione di mondi virtuali e la necessità di impiegare risorse finanziarie significative a questo scopo. La seconda categoria di sfide, invece, appartiene a requisiti strettamente legati alla prima; anzi, le sfide appartenenti a questa seconda categoria determinano l'entità di quelle appena citate. Tra queste, l'esigenza principale da soddisfare è la creazione di ambienti/scenari/contesti che siano realistici e quindi percepiti come tali dall'utente.

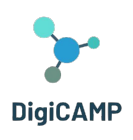

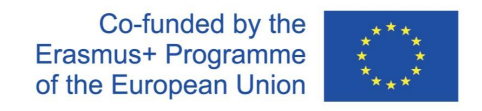

# <span id="page-7-0"></span>2.2 Mondi Virtuali 3D e Istruzione

Nel campo dell'istruzione, i vantaggi che l'uso dei mondi virtuali può apportare sono molteplici. Ad esempio, tale utilizzo può fornire un eccellente supporto all'apprendimento collaborativo. Questo approccio con una solida base pedagogica si riferisce al lavoro di gruppo, alla costruzione e alla condivisione della conoscenza sociale.

Attraverso l'uso di mondi virtuali, nel contesto dell'apprendimento collaborativo, possono aver luogo diverse pratiche collaborative: creazione, costruzione, esecuzione di compiti specifici e sperimentazione. In questo contesto, gli utenti possono comunicare, socializzare e partecipare ad attività comuni pur rimanendo a grande distanza gli uni dagli altri. Così, ogni utente, nell'ambito di quella che si potrebbe definire una vera e propria comunità di apprendimento, ha la possibilità di costruire, ma anche di condividere, contenuti che gli consentono di stimolare ed esprimere la propria capacità creativa, di intraprendere percorsi di riflessione sulle conoscenze acquisite (pratiche metacognitive) e di acquisire nuove conoscenze.

Operativamente, ogni utente può mettersi alla prova eseguendo compiti impegnativi e interattivi che possono richiedere pratiche di collaborazione e/o negoziazione con altri utenti per risolvere problemi specifici. Tali pratiche aiutano a stimolare la motivazione e il coinvolgimento degli utenti come comunità. Inoltre, tali pratiche spesso si traducono in veri e propri esperimenti comunitari in cui ogni utente può entrare in contatto con diversi ambiti culturali e linguistici.

All'interno di queste comunità di pratica, facilitate e rese possibili dalle caratteristiche dei mondi virtuali e dalle azioni che possono essere attuate al loro interno, è possibile avviare percorsi e processi volti a facilitare la costruzione della conoscenza degli utenti. Questi ultimi hanno la possibilità di immergersi in riproduzioni virtuali di scenari reali che rappresentano un ottimo ambiente sia per l'apprendimento di abilità pratiche sia per la sperimentazione di situazioni complesse che non possono essere sperimentate nella vita reale per diversi motivi (ad esempio, un mondo virtuale può consentire di simulare compiti da risolvere in situazioni climatiche e/o ambientali estreme e inospitali).

Nello specifico ambito educativo, l'immersività offerta dai mondi virtuali 3D è parte integrante della possibilità che questo tipo di strumento offre di creare ambienti didattici autentici. Gli studenti possono immergersi in simulazioni dettagliate e precise di luoghi geografici lontani, ecosistemi con caratteristiche ben definite, laboratori scientifici, ecc. All'interno di questi ambienti simulati, gli studenti possono anche sperimentare diversi livelli di interattività, manipolando oggetti e risolvendo problemi pratici (ad esempio, nel contesto di reazioni chimiche o esperimenti fisici simulati).

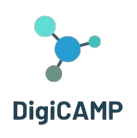

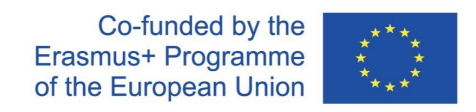

La suddetta condivisione e/o creazione sociale di conoscenza è una manifestazione tangibile delle possibilità di costruzione della conoscenza che possono essere potenziate attraverso l'uso di mondi virtuali. Più specificamente, se guardiamo alle comunità di pratica di cui sopra con un occhio più analitico, esse possono anche essere descritte come ambienti virtuali in cui persone provenienti da diverse parti del pianeta possono scambiare idee, discutere concetti, risolvere problemi e costruire proposte. In breve, costruire conoscenza. Un ambiente virtuale con queste caratteristiche permette (a) di superare i limiti tradizionali dello spazio fisico rappresentato dall'aula, che può ospitare contemporaneamente un numero limitato di studenti e di risorse, e (b) di ripensare una nuova dimensione temporale dell'apprendimento. In riferimento a ciò, l'apprendimento di ogni studente non è più strettamente vincolato a un orario scolastico rigido e fisso, ma si adatta ai tempi e ai ritmi di apprendimento del singolo che può ripetere alcune esperienze per approfondire e/o dedicare più tempo ad argomenti più difficili del corso.

In questo contesto, la facilitazione della costruzione e dello scambio di conoscenza si concretizza anche nella possibilità che i mondi virtuali danno a ciascun utente di personalizzare il proprio percorso di apprendimento creando, ad esempio, il proprio avatar e utilizzandolo per intraprendere esperienze di apprendimento costruite ad hoc sulle proprie esigenze e commisurate alle proprie capacità. Questo "potere" può essere gestito autonomamente dagli studenti ma può, in situazioni di apprendimento più strutturate, essere gestito direttamente dai docenti che adattano l'ambiente alle loro esigenze didattiche del momento calibrando metodi e contenuti al livello della classe o dei singoli studenti.

Negli ultimi anni sono stati sviluppati diversi mondi virtuali in diversi ambiti. Alcuni sono stati implementati specificamente per scopi educativi, mentre altri, pur essendo stati progettati per altri scopi, si sono dimostrati strumenti efficaci anche in ambito educativo. Sia i primi che i secondi hanno dei tratti in comune: offrono esperienze di apprendimento immersive e interattive all'interno di ambienti simulati liberamente esplorabili. Ecco alcuni esempi:

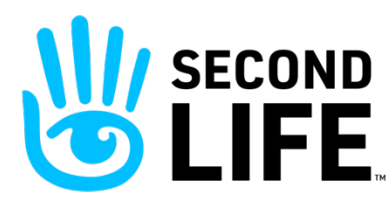

**Second Life Education1**: il mondo virtuale 3D di Second Life (https://secondlife.com/) è molto popolare e offre diverse opportunità educative2. I diversi ambienti all'interno del mondo permettono sia agli studenti che possono incontrarsi fisicamente sia a quelli separati da grandi

distanze di lavorare in modo sincrono o in gruppo. Second Life Education permette di implementare una grande

<sup>1</sup> Second Life Education (2011). The Virtual Learning Advantage. Retrieved on June 10, 2023, [https://lecs-static](https://lecs-static-secondlife-com.s3.amazonaws.com/work/SL-Edu-Brochure-010411.pdf)[secondlife-com.s3.amazonaws.com/work/SL-Edu-Brochure-010411.pdf](https://lecs-static-secondlife-com.s3.amazonaws.com/work/SL-Edu-Brochure-010411.pdf)

<sup>&</sup>lt;sup>2</sup> [https://www.youtube.com/watch?v=e3KzynJzvMU&ab\\_channel=SecondLife](https://www.youtube.com/watch?v=e3KzynJzvMU&ab_channel=SecondLife)

The European Commission's support for the production of this publication does not constitute an endorsement of the contents, which reflect the views only of **the authors, and the Commission cannot be held responsible for any use which may be made of the information contained therein.** 

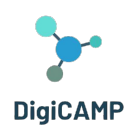

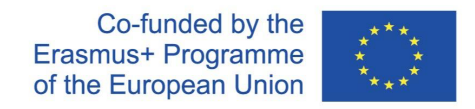

flessibilità nei percorsi di apprendimento, arricchendo l'esperienza dello studente attraverso la simulazione di spazi e/o ambienti specifici per il contenuto didattico da trasmettere.

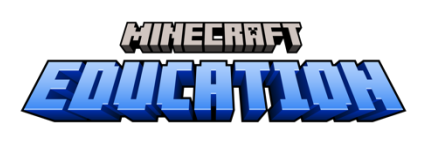

**Minecraft** (https://www.minecraft.net/it-it) è un gioco virtuale che permette all'utente di esplorare un mondo virtuale costruito con blocchi. All'interno del mondo virtuale si possono compiere diverse azioni di costruzione, esplorazione, raccolta, interazione e creazione. Una selezione

specifica di Minecraft is Minecraft Education (https://education.minecraft.net/it-it), che offre il mondo virtuale di Minecraft e le sue caratteristiche come strumento di apprendimento. In questo ambiente virtuale gli studenti/giocatori possono collaborare a progetti con studenti della stessa classe ed esplorare diversi contenuti didattici preparati dall'insegnante su diverse materie (ad esempio STEM, Storia, ecc.) e anche su percorsi di apprendimento interdisciplinari.

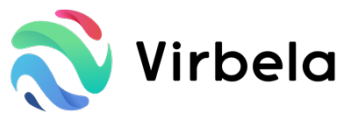

**Virbela** (https://www.virbela.com/) è un mondo virtuale 3D ampiamente utilizzato sia da istituzioni accademiche che da aziende che vogliono creare percorsi di apprendimento immersivi ed esperienze educative. Ne mondo

virtuale di Virbela, ogni studente può partecipare, attraverso avatar personalizzabili, a lezioni, riunioni e compiti collaborativi. Uno dei punti forza a fini educativi è l'ampia gamma di spazi specifici che questo mondo virtuale mette a disposizione di insegnanti e studenti: aule, laboratori e uffici. Questi spazi dedicati fanno tutti parte di un campus (il mondo Virbela) che (a) è personalizzabile in base alle esigenze di studenti e insegnanti, (b) è progettato per coinvolgere gli attori chiave del processo educativo in un contesto virtuale in cui l'interattività e i processi collaborativi sono caratteristiche centrali [\(https://www.virbela.com/go/education\)](https://www.virbela.com/go/education).

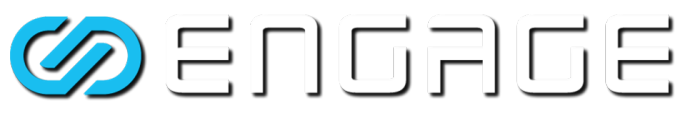

**Engage** (https://engagevr.io/) è una piattaforma di mondo virtuale 3D molto utilizzata in campo educativo anche grazie alla possibilità di simulare

nel dettaglio ambienti di apprendimento molto specifici che offre (https://youtu.be/-jQQ72HISh0). Engage, come piattaforma, offre agli utenti diversi tipi di scenari e attività finalizzati all'apprendimento. All'interno dell'ambiente virtuale di Engage, gli studenti possono partecipare alle lezioni, possono interagire nel contesto della lezione con altri studenti o con il docente, possono seguire percorsi personalizzati e specializzati (https://engagevr.io/vr-education-learning/). Anche gli insegnanti possono utilizzare contenuti personalizzati e processi interattivi per comunicare con gli studenti.

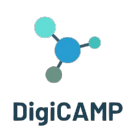

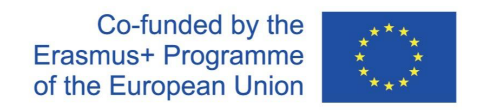

Finora sono stati esaminati gli indubbi vantaggi offerti dai mondi virtuali 3D al campo dell'educazione. Tuttavia, nella parte finale di questa sezione, è necessario presentare anche le criticità e i limiti che questi strumenti presentano ad oggi. Criticità e limiti rappresentano le sfide future per l'ulteriore perfezionamento e potenziamento di questi importanti strumenti di apprendimento. Si tratta di problemi di natura diversa (ad esempio, metodologica, logistica) che, insieme, contribuiscono a rendere la montagna virtuale 3D uno strumento con ampi margini di miglioramento.

Sul piano metodologico, i punti critici da individuare sembrano essere principalmente due:

- il rischio che tali strumenti non siano in grado di garantire un apprendimento autentico;
- il rischio che l'uso in classe di questi strumenti non sia supportato da un'adeguata formazione degli insegnanti sull'argomento.

Nel primo caso, l'autenticità dell'esperienza all'interno di uno scenario virtuale deve essere supportata da tecniche e istanze pedagogiche nella fase di progettazione dei percorsi di apprendimento. L'immersività, l'interattività e il realismo rappresentativo non hanno alcun effetto a lungo termine sull'apprendimento se non sono sostenuti da un modello pedagogico che indirizzi i percorsi di costruzione e condivisione della conoscenza intrapresi all'interno del mondo virtuale. In assenza di tale modello, l'immersività, l'interattività e il realismo hanno solo un effetto immediato sullo stupore dello studente, ma non riescono a influenzare in modo significativo la sua preparazione. Strettamente correlato a questo tema è il secondo punto critico citato in precedenza.

L'assenza di un quadro pedagogico alla base dell'uso proficuo di un mondo virtuale nell'educazione rispecchia molto spesso una mancanza di formazione in materia da parte degli insegnanti, gli attori che hanno il compito di gestire e orchestrare percorsi e contenuti di apprendimento anche all'interno del mondo virtuale. Che gli insegnanti sappiano usare con saggezza un mondo virtuale 3D permette loro non solo di sfruttare appieno le potenzialità dello strumento tecnologico, ma anche di analizzare e organizzare strategicamente le possibilità offerte dallo strumento seguendo strategie pedagogiche appropriate e ben definite di cui gli insegnanti sono gli esperti.

Per quanto riguarda la logistica, invece, è necessario sottolineare almeno tre elementi critici:

- il rischio che tali strumenti siano di difficile accesso e ugualmente disponibili per tutti i potenziali utenti;
- il rischio che i costi di tali strumenti possano rappresentare un limite oggettivo per alcuni istituti;

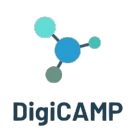

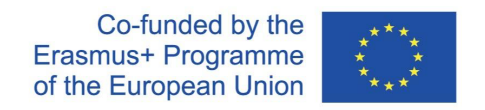

● il rischio che i dati sensibili raccolti nel mondo virtuale non siano gestiti e conservati in modo sicuro.

Per quanto riguarda il primo punto, i requisiti tecnologici che consentono l'accesso ai mondi virtuali 3D (dispositivi che garantiscono un certo livello di prestazioni e connessioni Internet veloci e stabili) possono non essere soddisfatti da tutto il pubblico coinvolto nell'esperienza virtuale. Problemi di questo tipo possono contribuire alla creazione di disuguaglianze tra gli studenti che possono accedere ai mondi virtuali perché dotati di strumenti tecnologici adeguati e gli studenti che non possono accedervi perché non dispongono delle stesse attrezzature.

Della stessa natura sono i problemi contemplati nel secondo punto di discussione. In questo contesto, poiché l'implementazione di un mondo virtuale 3D richiede investimenti economici sia in termini di hardware che di software, non tutte le istituzioni che vorrebbero dotarsene potrebbero essere in grado di sostenerne i costi.

Infine, ma non meno importanti, sono gli elementi di rischio derivanti dalla gestione dei dati sensibili delle attività svolte all'interno del mondo virtuale. È molto importante per la sicurezza di studenti e insegnanti - a garanzia degli utenti - che ogni mondo virtuale offra informazioni chiare e soluzioni adeguate per quanto riguarda la raccolta, la gestione e la conservazione dei dati.

# <span id="page-11-0"></span>2.3 Mondo Virtuale 3D e Apprendimento a distanza

Sulla base delle caratteristiche, delle dinamiche e delle possibilità sopra descritte e offerte in ambito educativo dai mondi virtuali 3D, questi ultimi sembrano essere uno strumento proficuo nel contesto delle metodologie relative alla Formazione a Distanza.

L'apprendimento a distanza, nello specifico, può essere definito come una metodologia di apprendimento (e anche di insegnamento) attuata con l'ausilio di tecnologie digitali. Queste vengono utilizzate per consentire a studenti e docenti di partecipare a sessioni di apprendimento (lezioni, laboratori, esperimenti pratici) anche se non è necessario che siano fisicamente presenti in un luogo fisico. I vantaggi dell'apprendimento a distanza sono molteplici. Tra questi, la flessibilità dei tempi di apprendimento che non dipendono direttamente dagli orari scolastici e dai ritmi delle lezioni frontali. In questo contesto, gli studenti hanno la possibilità di gestire il proprio tempo secondo i propri ritmi di apprendimento e a diverse distanze geografiche.

Tenendo conto delle caratteristiche distintive della formazione a distanza, è facile capire, quindi, come i mondi virtuali possano essere una risorsa importante per questa metodologia. I mondi virtuali, infatti, offrono la possibilità di creare scenari virtuali interattivi che possono essere vissuti a distanza e in tempi flessibili.

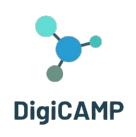

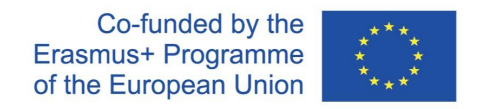

Favorendo l'immersione dell'utente in una realtà simulata, aiutano a strutturare un senso di presenza e di partecipazione attiva negli studenti. Ciò è reso possibile dall'uso, all'interno dei mondi virtuali, degli avatar degli utenti: interfacce utente virtuali attraverso le quali gli utenti possono esplorare, agire e modificare il mondo virtuale con azioni specifiche (partecipare a discussioni, svolgere compiti, collaborare a progetti, simulare esperimenti).

Sistematizzando i vari possibili utilizzi dei mondi virtuali nel contesto della formazione a distanza, anche in relazione alle sezioni precedenti, proponiamo di seguito uno schema riassuntivo non esaustivo.

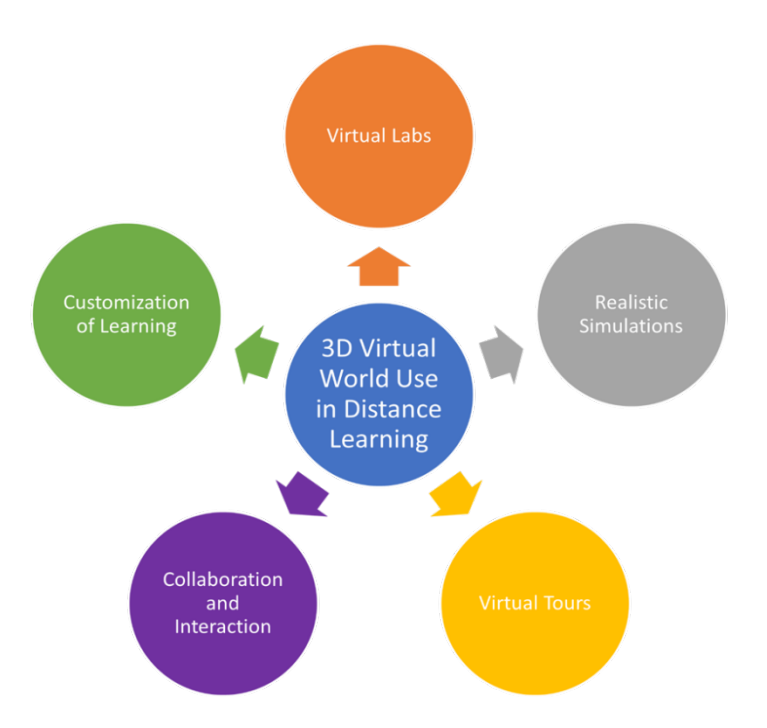

*Figura 1 - Uno schema riassuntivo sui diversi usi possibili del mondo virtuale nell'apprendimento a distanza.*

Tuttavia, questi chiari vantaggi dell'uso dei mondi virtuali nell'apprendimento a distanza si scontrano con limitazioni specifiche dettate dalla mancanza di maturità del settore. Oltre ai problemi di accesso già affrontati nella sezione precedente, l'uso dei mondi virtuali nell'apprendimento a distanza soffre di alcuni problemi che probabilmente sono intrinseci all'apprendimento a distanza stesso. Due su tutti:

- un possibile carico cognitivo iniziale
- un'interazione umana limitata.

The European Commission's support for the production of this publication does not constitute an endorsement of the contents, which reflect the views only of **the authors, and the Commission cannot be held responsible for any use which may be made of the information contained therein.** 

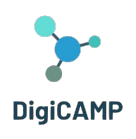

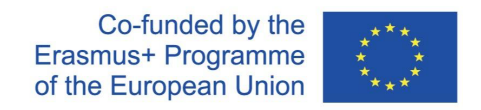

Per quanto riguarda il primo punto, sia gli studenti che gli insegnanti all'inizio dell'apprendimento mediato dal mondo virtuale possono incontrare difficoltà oggettive legate al fatto che devono imparare a usare la tecnologia. Questa condizione richiederebbe un notevole investimento di tempo e di risorse mentali per la formazione, oltre a quello necessario per lo studio o la progettazione dei contenuti didattici.

Per quanto riguarda il secondo punto, invece, uno dei punti di forza dell'apprendimento a distanza e degli strumenti che lo supportano (in questo caso il mondo virtuale) se non gestito con competenza rappresenta anche un grosso limite: la limitata interazione umana. Il progresso tecnologico degli ultimi anni è riuscito a garantire esperienze a distanza sempre più interattive che, tuttavia, non sono ancora in grado di sostituire completamente l'interazione in presenza, caratterizzando così l'apprendimento a distanza come diverso da quello in presenza (ad esempio negli aspetti sociali, negli aspetti legati alla comunicazione non verbale). Per questo motivo, sebbene i mondi virtuali rappresentino uno strumento prezioso per l'apprendimento a distanza, non possono essere l'unico strumento deputato alla formazione, ma possono integrare molto bene il lavoro svolto in aula.

### <span id="page-13-0"></span>2.4 I vantaggi dell'uso dei mondi virtuali nei processi educativi

L'uso di un mondo virtuale 3D nel processo educativo può portare diversi benefici e rendere l'esperienza di apprendimento più efficace. Può evocare un maggiore coinvolgimento degli studenti. Un mondo virtuale 3D offre un ambiente di apprendimento immersivo e interattivo che può catturare l'attenzione degli studenti e coinvolgerli nei contenuti didattici.

La natura realistica e interattiva del mondo virtuale può stimolare la curiosità e la motivazione, portando a una maggiore partecipazione e interesse degli studenti per la materia.

I mondi virtuali consentono agli studenti di partecipare attivamente a esperienze ed esperimenti simulati. Possono esplorare e manipolare oggetti, condurre esperimenti virtuali e osservare fenomeni in un ambiente sicuro e controllato. Questo approccio pratico promuove l'apprendimento esperienziale, consentendo agli studenti di acquisire conoscenze pratiche e di sviluppare una comprensione più profonda di concetti complessi. Un altro elemento chiave è la visualizzazione e la comprensione dello spazio. La visualizzazione di concetti astratti può essere impegnativa per gli studenti. Un mondo virtuale 3D può fornire rappresentazioni visive di idee complesse, rendendole più facili da comprendere. Gli studenti possono visualizzare le relazioni spaziali, osservare gli oggetti da diverse prospettive e interagire con i modelli 3D, il che migliora la loro comprensione spaziale e favorisce una migliore concettualizzazione.

I mondi virtuali possono facilitare le esperienze di apprendimento collaborativo. Gli studenti possono

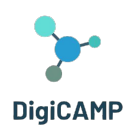

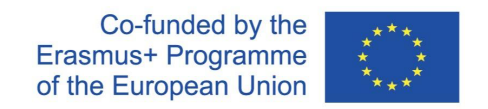

interagire tra loro, lavorare su progetti di gruppo e partecipare a discussioni all'interno dell'ambiente virtuale. Ciò promuove il lavoro di squadra, le capacità di comunicazione e la capacità di scambiare idee e conoscenze. L'apprendimento collaborativo in un mondo virtuale 3D può anche superare le barriere fisiche e consentire agli studenti di luoghi diversi di lavorare insieme.

Il mondo virtuale può anche offrire esperienze di apprendimento personalizzate e adattate alle esigenze dei singoli studenti. La natura interattiva dell'ambiente consente un feedback adattivo, sfide personalizzate e il monitoraggio dei progressi individuali. Gli insegnanti possono progettare attività di apprendimento che si adattano alle capacità degli studenti, fornendo un supporto mirato e affrontando specifiche lacune di apprendimento.

Il mondo virtuale 3D può fornire l'accesso a un'ampia gamma di risorse didattiche e simulazioni che potrebbero non essere disponibili nelle aule tradizionali. Gli studenti possono esplorare biblioteche virtuali, partecipare a lezioni virtuali e accedere a contenuti multimediali.

Inoltre, il mondo virtuale può supportare l'apprendimento a distanza, consentendo agli studenti di partecipare alle attività didattiche da qualsiasi luogo, superando le limitazioni geografiche.

È importante notare che, sebbene i mondi virtuali offrano molti vantaggi, devono essere utilizzati insieme a strategie pedagogiche efficaci e alla guida degli educatori per garantire risultati di apprendimento significativi.

### <span id="page-14-0"></span>2.5 L'uso del mondo virtuale 3D nell'educazione come buona pratica

La sfida più grande nel campo dell'istruzione dopo la crisi del coronavirus è rappresentata dal sovraffollamento dei programmi di studio e dalla questione di come motivare gli studenti all'apprendimento. L'apprendimento a distanza e la mancanza di interazioni sociali hanno portato a una perdita inconscia di interesse per gli studi. Molte materie scolastiche hanno perso significato agli occhi degli studenti, alterando negativamente il loro atteggiamento verso lo studio. D'altra parte, gli insegnanti hanno cercato strumenti per rendere più attraenti le loro materie, tra cui l'informatica, la fisica e la matematica.

Uno dei migliori esempi di come il processo educativo possa beneficiare del mondo virtuale 3D è rappresentato dal progetto DigiCAMP (www.digicampproject.eu), che propone un ambiente di apprendimento virtuale 3D incentrato sui campi dell'informatica, della fisica e della matematica.

L'ambiente di apprendimento virtuale DigiCAMP è stato progettato per supportare gli studenti nella formazione di modelli mentali appropriati dei concetti coinvolti, visualizzandoli e consentendo interazioni con fenomeni e processi reali. L'ambiente di apprendimento virtuale 3D e la visualizzazione delle procedure hanno lo scopo di aiutare gli studenti a collegare concetti e procedure astratte a esperienze ed esempi concreti.

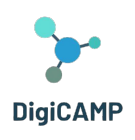

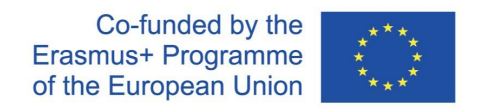

La piattaforma didattica DigiCAMP Game-based 3D Virtual World ospita tutti gli OER (libri di testo, presentazioni, multimedia, oggetti 3D e costruzioni) e gli scenari di apprendimento. L'idea di base del gioco prevede la creazione di una caccia al tesoro, in cui gli elementi chiave da cercare e raccogliere nel mondo virtuale sono rappresentati da simboli specifici legati ai diversi argomenti trattati nei corsi.

Le attività pratiche e i compiti sono considerati parte integrante dell'insegnamento e dell'apprendimento delle scienze; il metodo Inquiry-Based Science Education (IBSE) viene utilmente introdotto durante le lezioni di informatica, fisica e matematica. Il metodo IBSE si basa sul fatto che gli studenti lavorano in modo indipendente durante la risoluzione dei problemi e l'insegnante diventa un semplice osservatore. Le esperienze di laboratorio offrono agli studenti l'opportunità di interagire direttamente con il mondo materiale.

La piattaforma didattica del mondo virtuale 3D DigiCAMP riflette i principi del metodo IBSE e conduce gli studenti all'osservazione, alla scoperta e all'elaborazione di possibili soluzioni e conclusioni, sviluppando il ragionamento scientifico e le abilità pratiche e coltivando l'interesse per la scienza e l'apprendimento dell'informatica, della fisica e della matematica.

Il feedback di studenti e insegnanti che hanno utilizzato il mondo virtuale DigiCAMP 3D evidenzia i seguenti vantaggi:

- Apprendimento coinvolgente e immersivo
- Partecipazione attiva e apprendimento esperienziale
- Ambiente di apprendimento personalizzato
- Apprendimento collaborativo globale
- Accessibilità e inclusione

#### <span id="page-15-0"></span>*2.5.1 Apprendimento coinvolgente e immersivo*

I mondi virtuali 3D offrono un ambiente immersivo che cattura l'attenzione degli studenti e incoraggia la partecipazione attiva. Simulando scenari e ambientazioni reali, gli studenti sono intensamente coinvolti nel processo di apprendimento. In questi ambienti, i concetti astratti possono essere visualizzati e sperimentati, rendendo l'apprendimento più tangibile.

#### <span id="page-15-1"></span>*2.5.2 Partecipazione attiva e apprendimento esperienziale*

Gli studenti non sono destinatari passivi di informazioni, ma partecipano attivamente al loro apprendimento. Prendono decisioni, risolvono problemi e si impegnano in attività pratiche. Questo approccio di apprendimento attivo migliora il pensiero critico, la risoluzione dei problemi e il processo decisionale.

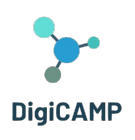

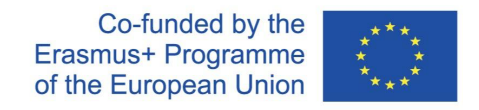

#### <span id="page-16-0"></span>*2.5.3 Ambiente di apprendimento personalizzato*

Il mondo virtuale 3D può essere personalizzato per soddisfare le esigenze di apprendimento individuali. I materiali didattici, i contenuti e il ritmo possono essere adattati per soddisfare i diversi stili di apprendimento e le diverse abilità. La personalizzazione si estende anche al feedback e alle valutazioni. Gli studenti ricevono un feedback immediato e tengono traccia dei loro progressi, consentendo un'esperienza di apprendimento più personalizzata.

#### <span id="page-16-1"></span>*2.5.4 Apprendimento collaborativo globale*

Il mondo virtuale DigiCAMP abbatte le barriere geografiche e facilita la collaborazione tra studenti e insegnanti di tutto il mondo. Questo approccio globale espone gli studenti a prospettive diverse e alla consapevolezza culturale. I progetti comuni diventano più coinvolgenti ed efficaci negli ambienti virtuali 3D. Gli studenti collaborano in tempo reale, lavorando su progetti comuni e imparando da colleghi in luoghi diversi. Questa prospettiva globale prepara gli studenti a un mondo sempre più connesso e promuove le capacità di lavoro di squadra, comunicazione e comprensione interculturale.

#### <span id="page-16-2"></span>*2.5.5 Accessibilità e inclusione*

Il mondo virtuale DigiCAMP 3D può rendere l'istruzione accessibile. Le persone con disabilità fisiche hanno potuto partecipare allo stesso livello perché non hanno dovuto camminare fisicamente attraverso gli spazi. L'accesso all'istruzione è stato possibile anche da aree remote o poco servite. Gli studenti delle aree rurali o delle regioni con risorse educative limitate possono beneficiare di un'istruzione virtuale di alta qualità.

### <span id="page-16-3"></span>2.6 Mondo virtuale 3D e valutazione delle conoscenze

La valutazione delle conoscenze ottenute attraverso le attività del mondo virtuale 3D richiede un approccio ponderato che tenga conto delle caratteristiche uniche di questo ambiente di apprendimento. Ecco alcune strategie che possono essere utilizzate:

• Progettare valutazioni che richiedano agli studenti di applicare le loro conoscenze e abilità all'interno del mondo virtuale. Ciò potrebbe includere il completamento di compiti, la risoluzione di problemi o la dimostrazione di competenze specifiche relative alla materia. L'osservazione delle azioni e delle interazioni degli studenti nell'ambiente virtuale può fornire indicazioni preziose sulla loro comprensione e competenza.

The European Commission's support for the production of this publication does not constitute an endorsement of the contents, which reflect the views only of **the authors, and the Commission cannot be held responsible for any use which may be made of the information contained therein.** 

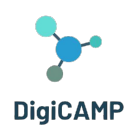

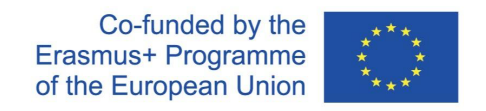

- Sviluppare simulazioni e scenari virtuali che presentino sfide o scenari reali legati agli obiettivi di apprendimento. Valutare la capacità degli studenti di navigare e prendere decisioni all'interno di questi ambienti simulati. Le loro azioni e scelte possono essere valutate in base alla comprensione dei concetti, alle capacità di risolvere i problemi e alle abilità di pensiero critico.
- Incorporare attività di riflessione in cui gli studenti possano valutare i propri progressi di apprendimento e identificare le aree di miglioramento. Incoraggiare gli studenti a riflettere sulle loro esperienze all'interno del mondo virtuale 3D, sui risultati ottenuti e sulle sfide affrontate. L'autovalutazione può aiutare gli studenti a sviluppare competenze metacognitive e ad appropriarsi del proprio apprendimento.
- Implementare valutazioni formative continue durante il processo di apprendimento. Queste possono includere quiz, attività interattive o brevi compiti incorporati nel mondo virtuale. Le valutazioni formative forniscono un feedback tempestivo sia agli studenti che agli insegnanti, consentendo di apportare modifiche e miglioramenti alle strategie di insegnamento e apprendimento.
- Favorire la collaborazione e la valutazione tra pari nel mondo virtuale. Incoraggiate gli studenti a impegnarsi in progetti di gruppo o in attività di risoluzione di problemi in cui possono valutare i contributi degli altri, fornire feedback e valutare la loro comprensione collettiva. La valutazione tra pari promuove le capacità di comunicazione, l'analisi critica e una comprensione più profonda della materia.
- Creare valutazioni autentiche che rispecchino le applicazioni reali delle conoscenze. Ciò potrebbe comportare la creazione di presentazioni, relazioni o portfolio basati sulle esperienze e sui risultati ottenuti dagli studenti nel mondo virtuale. Le valutazioni autentiche valutano la capacità degli studenti di trasferire le conoscenze e le competenze acquisite nell'ambiente virtuale a contesti reali.
- È essenziale allineare le strategie di valutazione con gli obiettivi di apprendimento e le competenze specifiche che sono oggetto delle attività del mondo virtuale 3D. Inoltre, è opportuno considerare l'utilizzo di una combinazione di metodi di valutazione per fornire una valutazione completa delle conoscenze e delle abilità acquisite dagli studenti attraverso il loro impegno nel mondo virtuale.

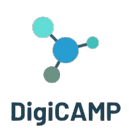

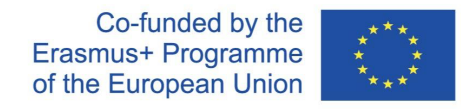

# <span id="page-18-0"></span>**3 Il mondo virtuale di DigiCAMP - "Il mondo PIM"**<sup>3</sup>

# <span id="page-18-1"></span>3.1 La struttura del mondo DigiCAMP

Il programma DIGICAMP consiste in tre corsi situati su isole diverse:

- Il mondo della matematica
- Il mondo della fisica
- Il mondo dell'informatica

L'accesso a ogni isola è facilitato dai pannelli di teletrasporto. Ogni studente può semplicemente fare clic sul pulsante con la freccia accanto all'isola desiderata e viene immediatamente trasportato lì.

All'interno di ogni corso sono presenti più argomenti, ciascuno ospitato in un edificio separato. Questi edifici sono ulteriormente suddivisi in 5 aree distinte, ciascuna dedicata a uno dei 5 sottoargomenti. In queste aree sono presenti un pannello di presentazione e un'attività di valutazione. I pannelli di presentazione forniscono una panoramica della teoria relativa a un sottoargomento. Per ogni sottoargomento è prevista almeno un'attività di valutazione, come quiz, abbinamenti, ordinamenti o classificazioni. Le istruzioni per queste attività sono tipicamente incluse per guidare gli studenti attraverso il processo (si veda la sezione [0\)](#page-53-0).

# <span id="page-18-2"></span>3.2 Focus sulla struttura dei contenuti

Le singole materie principali sono matematica, fisica e informatica. Ciascuna di queste materie è suddivisa in 4 o 5 argomenti principali, e ogni argomento è poi suddiviso in 5 sottotemi. La struttura dei contenuti didattici è descritta di seguito:

#### **Argomento:** Matematica

**Tema:** Forme geometriche

<sup>3</sup> Il titolo del mondo 3D è un gioco di parole. PIM è un acronimo che sta per Fisica, Informatica e Matematica. Ma è anche il nome del personaggio del giocatore che, secondo la logica di gioco proposta, deve cercare e raccogliere simboli nella caccia al tesoro per esplorare una terra sconosciuta che rappresenta metaforicamente le tre aree di conoscenza affrontate dal progetto DigiCAMP. Perché il nome PIM? Perché è liberamente ispirato al romanzo d'avventura "The Narrative of Arthur Gordon Pym of Nantucket" di Edgar Allan Poe. Il protagonista, nella seconda parte di questo romanzo, deve esplorare le terre di un'isola sconosciuta proprio come deve fare il protagonista del mondo virtuale di DigiCAMP.

<sup>3</sup>

**The European Commission's support for the production of this publication does not constitute an endorsement of the contents, which reflect the views only of the authors, and the Commission cannot be held responsible for any use which may be made of the information contained therein.** 

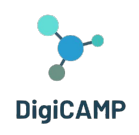

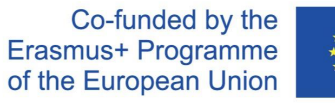

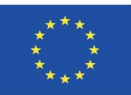

#### **Sottotemi:**

- Unità di superfice
- Triangolo
- Prisma
- Cerchio
- Cilindro, piramide, sfera
- Proprietà delle forme geometriche

#### **Tema:** Funzioni

#### **Sottotemi:**

- Funzioni e proprietà
- Sistema di coordinate (sistema di coordinate rettangolari)
- Funzione lineare
- Funzione quadratica
- Uso delle funzioni

#### **Tema:** Simmetria

#### **Sottotemi:**

- Simmetria centrale
- Forme a simmetria centrale
- Simmetria assiale
- Forme assialsimmetriche
- Traslazione (movimento) e rotazione

#### **Tema:** Frazioni

#### **Sottotemi:**

- Frazione, definizione e proprietà di base
- Complicazione e semplificazione di frazioni
- Addizione e sottrazione di frazioni
- Moltiplicazione e divisione di frazioni

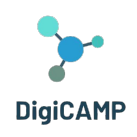

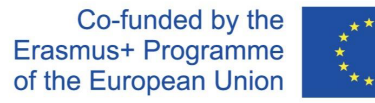

Confronto tra frazioni

#### **Argomento:** Fisica

#### **Tema:** Dinamica

#### **Sottotemi:**

- Forza
- Forza gravitazionale e accelerazione
- Centro di gravità
- Lancio
- Movimento

#### **Tema:** Proprietà meccaniche di liquidi e gas

#### **Sottotemi:**

- Idraulica
- Pressione idrostatica
- Legge di Archimede
- Pressione atmosferica
- Atmosfera

#### **Tema:** Ottica

#### **Sottotemi:**

- Ottica del fascio
- Lenti
- Specchi
- Strumenti ottici
- Interfaccia ottica di due ambienti

### **Tema:** Introduzione alla fisica atomica

#### **Sottotemi**:

- Modelli di atomo

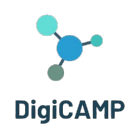

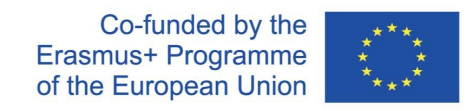

- Struttura cristallina
- Molecole
- Radiazioni (Alfa, Beta, Gamma e come proteggersi da esse) radioattività
- Reazioni di fissione

#### **Tema:** Elettromagnetismo

#### **Sottotemi**:

- Elettrostatica
- Magnetismo
- Campo magnetico intorno al conduttore e alla bobina
- Trasformatore
- Motori

#### **Argomento:** Informatica

**Tema:** Informazioni e dati, tipi di dati

#### **Sottotemi**:

- introduzione alle TIC
- informazioni e dati
- tipi di dati
- algebra booleana
- sistema informativo e database

**Tema:** Componenti software e hardware

#### **Sottotemi**:

- sistema operativo
- software per computer
- hardware del computer e dispositivi di input/output
- Internet
- applicazioni online

#### **Tema:** Algoritmi e strutture di controllo

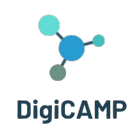

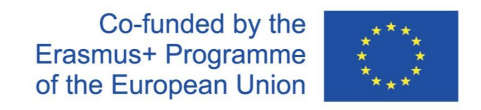

#### **Sottotemi**:

- algoritmo e proprietà degli algoritmi, variabile, costante
- semplici comandi e strutture di controllo scrivere algoritmi e linguaggi di programmazione
- semplici problemi algoritmici (radici di equazioni quadratiche, determinazione di numeri primi, massimo comun divisore (GCD) e minimo comune multiplo (LCM), ecc.)

#### **Tema:** Sicurezza dello spazio virtuale

#### **Sottotemi**:

- Crimine informatico
- Cyberbullismo
- reti sociali
- virus
- principi di utilizzo sicuro delle applicazioni online

#### **Tema:** Realtà virtuale

#### **Sottotemi**:

- apparato concettuale di base nel campo della realtà virtuale
- mezzi tecnici hardware e software per la realtà virtuale
- linguaggi per descrivere la VR
- mondo virtuale
- utilizzo della VR nella pratica
- -

# <span id="page-22-0"></span>3.3 Focus su logica e dinamiche di gioco

In questa sezione, forniremo una panoramica della logica di gioco e degli elementi di gioco che sono stati incorporati nel mondo del PIM sviluppato nel contesto del progetto. L'intera logica di gioco coinvolge le diverse attività e i vari contenuti relativi ai 15 argomenti e ai 75 sottotemi sviluppati nell'ambito del progetto DigiCAMP. In sostanza, funge da collante nell'esplorazione che l'utente può fare del mondo del PIM. Infatti, gli argomenti selezionati (e i loro sottotemi), pur essendo correlati, hanno le loro peculiarità. Ciò ha richiesto lo sviluppo di una logica di gioco in grado di gestire l'eterogeneità dei contenuti e, allo stesso tempo,

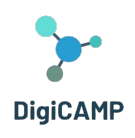

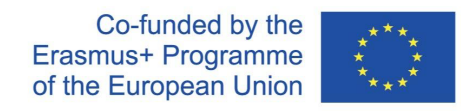

di collegare i diversi argomenti evidenziandone gli aspetti comuni.

All'interno del Mondo di PIM, si è quindi deciso di sfruttare l'uso che la Matematica, la Fisica e l'Informatica fanno del simbolismo e del formalismo scientifico per costruire il nucleo della logica di gioco.

All'utente del mondo virtuale viene chiesto di svolgere cinque compiti per argomento (uno per ogni sottotema), ognuno dei quali, una volta completato, lo premia con un elemento chiave collezionabile. Questo elemento è un simbolo generalmente utilizzato all'interno dello specifico sottotema (vedi [Figura](#page-23-0) 2).

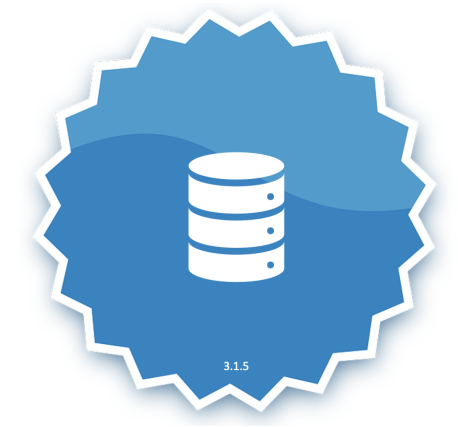

*Figura 2 – L'elemento chiave rappresentante un database.*

<span id="page-23-0"></span>Oltre al simbolo, il giocatore/apprendista riceve anche una breve descrizione del simbolo *(vedi [Figura](#page-23-1) 3).* 

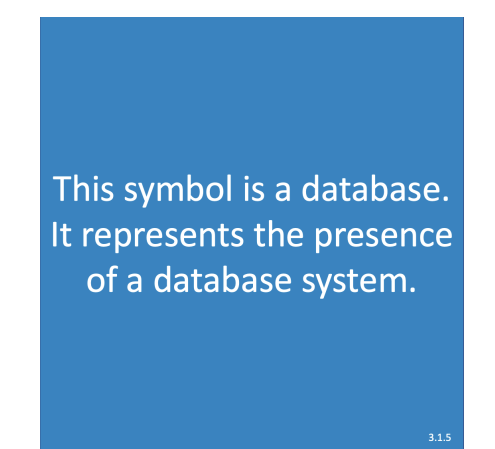

*Figura 3 – La descrizione del simbolo che rappresenta un database.*

<span id="page-23-1"></span>I simboli raccolti collocano il giocatore/apprendista in una classifica generale in cui può confrontare i suoi "risultati" nel mondo virtuale con i "risultati" degli altri giocatori.

Ogni simbolo guadagnato e la sua descrizione, una volta acquisito, diventa parte di un inventario che l'utente può esplorare quando vuole.

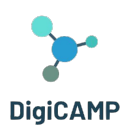

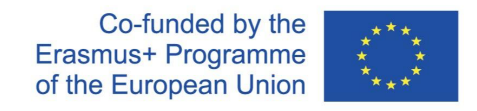

# <span id="page-24-0"></span>**4. Metodologia di sviluppo degli scenari**

# <span id="page-24-1"></span>4.1 Gli elementi che "Il mondo PIM" permette di sperimentare

Sviluppando una metodologia di apprendimento che fa uso di scenari di apprendimento come unità di apprendimento indipendenti e coerenti all'interno del mondo virtuale, il mondo PIM affida l'apprendimento all'esplorazione dello spazio virtuale del giocatore. Ogni contenuto di apprendimento a cui è affidata la parte teorica della materia è accompagnato da un'attività di valutazione. Le attività di valutazione sono di diverso tipo per stimolare la capacità di recupero delle conoscenze dell'utente in modi diversi (lettura, osservazione e apprendimento esperienziale). Le domande a scelta multipla su testo stimolano la riflessione sulle descrizioni e sulle definizioni operative dei concetti appresi. Le domande a scelta multipla implementate attraverso il NPC (*Non-Player Character*) stimolano la dimensione interattiva della conoscenza e il suo recupero. Le attività di formazione e valutazione basate sul gioco stimolano la capacità di apprendere e richiamare le conoscenze in contesti non formali e ludici e alleggeriscono il carico cognitivo della materia. L'esperienza di apprendimento contestualizzata all'interno di ogni singolo scenario collega strettamente le componenti fondamentali del processo: strumenti didattici, materiali di apprendimento, attività 3D.

#### <span id="page-24-2"></span>*4.1.1 Strumenti didattici*

Il mondo PIM offre diversi strumenti progettati per supportare le attività didattiche all'interno dell'ambiente virtuale. Questi strumenti possono includere valutazioni interattive, esperimenti virtuali, strumenti per la risoluzione di problemi e altro ancora. Questi strumenti mirano a migliorare l'esperienza di apprendimento e a facilitare la comprensione dei concetti di Fisica, Informatica e Matematica.

#### <span id="page-24-3"></span>*4.1.2 Materiale didattico*

Il mondo virtuale fornisce l'accesso a una serie di materiali didattici specifici per ogni area tematica (Fisica, Informatica e Matematica). Questi materiali comprendono libri di testo digitali, risorse multimediali, presentazioni e altri contenuti didattici. Sono progettati per fornire agli studenti risorse complete per l'apprendimento e l'esplorazione delle materie all'interno dell'ambiente virtuale.

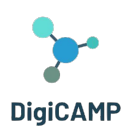

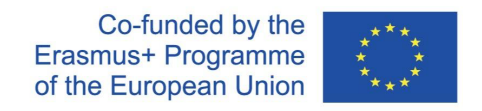

#### <span id="page-25-0"></span>*4.1.3 Attività in 3D*

Il mondo di PIM incorpora attività interattive in 3D che permettono agli utenti di impegnarsi nell'ambiente virtuale e di interagire con oggetti ed elementi in uno spazio tridimensionale. Queste attività includono l'interazione con i NPS, l'impegno in attività di apprendimento progettate utilizzando il proprio avatar, la simulazione di scenari del mondo reale e altre esperienze di apprendimento immersivo. Impegnandosi in attività 3D, gli studenti possono sviluppare una comprensione più profonda della materia e applicare le loro conoscenze in contesti pratici.

# <span id="page-25-1"></span>4.2 Come utilizzare il mondo di PIM come gioco di apprendimento all'interno dei percorsi didattici scolastici

Integrando elementi di gioco all'interno del mondo virtuale è possibile proporre agli studenti percorsi di apprendimento coinvolgenti e divertenti. Si tratta di integrare elementi della metodologia di apprendimento basata sul gioco all'interno dei percorsi realizzati attraverso il mondo virtuale. Questa integrazione, ad esempio, consente agli insegnanti di proporre agli studenti obiettivi stimolanti in termini di missioni e sfide. D'altra parte, un percorso di apprendimento così strutturato permette agli studenti di percepire un senso di progressione, in quanto guadagnano elementi di gioco al termine dei compiti completati. Questa condizione motiva gli studenti in termini di motivazione intrinseca. L'integrazione di elementi di gioco all'interno del mondo virtuale permette anche di sviluppare una narrazione coinvolgente del percorso di apprendimento. Grazie a ciò, un insegnante può seguire diverse linee di apprendimento adottando, ad esempio, strategie che uniscono gli studenti (apprendimento collaborativo) o strategie che fanno della competizione il motore del percorso di apprendimento. Competizione e collaborazione tra singoli e/o gruppi, infatti, possono essere entrambe attuate all'interno di un percorso di apprendimento vissuto attraverso un mondo virtuale integrato con elementi di gioco. Gli insegnanti possono identificare gli obiettivi di apprendimento specifici e le aree di contenuto che si allineano al programma scolastico, determinare come il mondo virtuale possa supportare e migliorare l'esperienza di apprendimento e progettare attività interattive e coinvolgenti all'interno del mondo virtuale che consentano agli studenti di esplorare e applicare le loro conoscenze. È anche possibile sviluppare scenari di apprendimento immersivo all'interno del mondo virtuale che presentino sfide o situazioni del mondo reale. Questi scenari dovrebbero richiedere agli studenti di utilizzare le loro capacità di pensiero critico e di risoluzione dei problemi per navigare e avere successo. Incorporare elementi di gamification, come missioni, puzzle o competizioni, per rendere l'esperienza di apprendimento più simile a un gioco e divertente. Gli insegnanti

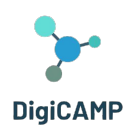

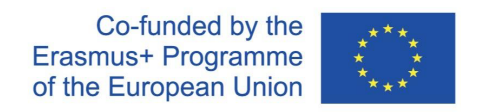

devono offrire agli studenti istruzioni e linee guida chiare su come navigare e interagire nel mondo virtuale, fornire materiali di supporto, esercitazioni o sessioni introduttive per familiarizzare gli studenti con l'interfaccia e i controlli del mondo virtuale e offrire un supporto continuo per garantire che gli studenti possano impegnarsi appieno nel gioco di apprendimento e superare le difficoltà tecniche o concettuali che possono incontrare. Gli insegnanti dovrebbero idealmente monitorare l'impegno e i progressi degli studenti all'interno del mondo virtuale, analizzare i dati e i feedback per valutare l'efficacia del gioco di apprendimento e apportare le modifiche necessarie e raccogliere informazioni sulle prestazioni, sulle preferenze e sulle aree di miglioramento degli studenti per migliorare le future iterazioni del mondo virtuale e delle sue attività didattiche.

# <span id="page-26-0"></span>4.3 Strategie per la progettazione di percorsi di apprendimento che sfruttino appieno l'apprendimento mediato dal mondo virtuale 3D

Grazie alle numerose attività didattiche che possono essere implementate nel mondo virtuale del progetto DigiCAMP, è possibile, nell'ambito del piano di lezioni in classe, progettare e implementare numerosi percorsi di apprendimento che integrano attività teoriche e pratiche contenute nella piattaforma. È possibile progettare diversi percorsi didattici. Ecco alcuni esempi, a partire da argomenti o attività specifiche.

#### <span id="page-26-1"></span>*4.3.1 Esempio di percorso formativo integrato n. 1*

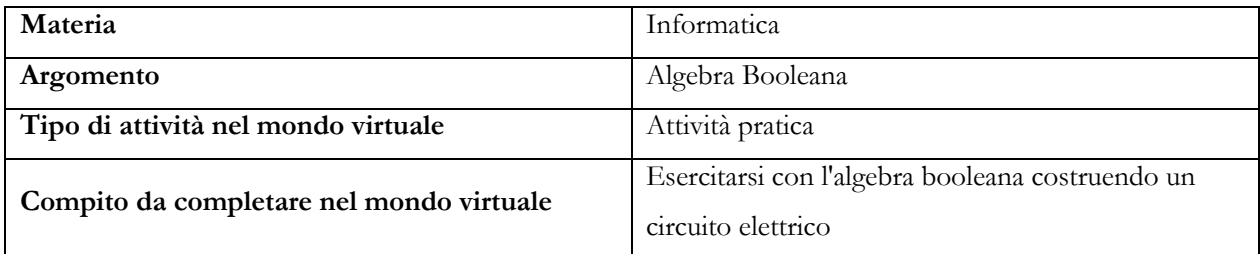

*Tabella 1 – Le caratteristiche principali del "Percorso formativo integrato #1"*

La progettazione di un piano didattico che integri un compito pratico sull'algebra booleana per la costruzione di circuiti elettrici nel mondo virtuale può comprendere le seguenti fasi:

- 1. Definizione degli obiettivi di apprendimento
- 2. Preparazione degli studenti all'attività virtuale
- 3. Esecuzione guidata e supervisionata dell'attività virtuale
- 4. Discussione in classe

The European Commission's support for the production of this publication does not constitute an endorsement of the contents, which reflect the views only of **the authors, and the Commission cannot be held responsible for any use which may be made of the information contained therein.** 

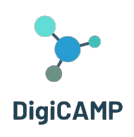

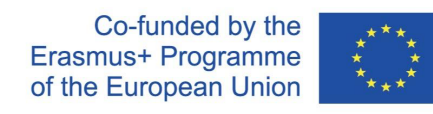

- 5. Esercitazione pratica e rinforzo dei concetti teorici
- 6. Fase di valutazione
- 7. Discussione e riflessione finale
- 8. Compiti a casa
- 9. Ulteriori esplorazioni e progetti

#### *Definizione degli obiettivi di apprendimento*

Il primo passo nella pianificazione dell'unità didattica integrata è definire chiaramente gli obiettivi di apprendimento. È essenziale stabilire cosa gli studenti devono imparare e come aiutarli a raggiungere questi obiettivi entro la fine della lezione. Per un'attività come questa, gli obiettivi principali dovrebbero includere la comprensione dei concetti dell'algebra booleana e l'applicazione di questi concetti per costruire circuiti digitali.

#### *Preparazione degli studenti all'attività virtuale*

Prima di consentire agli studenti di accedere all'attività virtuale, è possibile introdurli al contesto generale dell'algebra booleana e ai concetti specifici che verranno richiamati durante l'attività pratica sui circuiti digitali nel mondo virtuale. In particolare, è utile fornire agli studenti una breve panoramica della storia dell'algebra booleana e del suo collegamento con la progettazione di circuiti digitali. È inoltre importante assicurarsi che gli studenti abbiano una conoscenza di base delle porte logiche (AND, OR, NOT).

#### *Esecuzione guidata e supervisionata dell'attività virtuale*

Per un corretto e proficuo svolgimento dell'attività didattica, è consigliabile assicurarsi che gli studenti dispongano delle attrezzature e degli account necessari per accedere al mondo virtuale e che l'accesso degli studenti sia sincrono. Una volta entrati nel mondo virtuale, guidate gli studenti verso la sezione del mondo virtuale dedicata all'attività con i circuiti. Sulla base delle intuizioni teoriche discusse in precedenza, è possibile presentare il NPC all'ingresso del modulo in cui è ospitata l'attività. Il NPC rappresenta George Boole e può essere uno strumento didattico per rafforzare quanto discusso teoricamente nella fase preliminare. Una volta indirizzati allo scenario specifico dell'attività, questa può essere suddivisa in sotto-attività relative a diversi circuiti organizzati per difficoltà crescente. Per ogni circuito, l'insegnante può fornire una breve spiegazione del compito da svolgere. Questa spiegazione può essere fornita prima di entrare nel mondo virtuale o direttamente davanti a ogni sotto-attività. Se viene fornita prima di entrare nel mondo virtuale, l'insegnante può anche utilizzare presentazioni o altri strumenti didattici simili.

The European Commission's support for the production of this publication does not constitute an endorsement of the contents, which reflect the views only of **the authors, and the Commission cannot be held responsible for any use which may be made of the information contained therein.** 

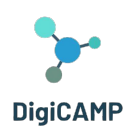

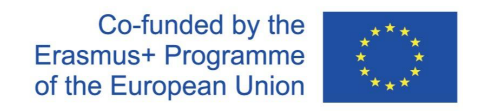

#### *Discussione in classe*

Dopo che ogni circuito è stato completato nel mondo virtuale, gli studenti possono essere invitati a "tornare" in classe per partecipare a una discussione condivisa relativa ai concetti applicati nel lavoro sui circuiti elettrici, alle porte logiche utilizzate e ai risultati ottenuti. In questa fase di condivisione, è importante invitare gli studenti a condividere le loro esperienze, le loro percezioni e le difficoltà incontrate.

#### *Esercitazione pratica in classe e rinforzo dei concetti teorici*

Sulla base degli spunti emersi durante la discussione, l'insegnante può decidere di fornire agli studenti ulteriori materiali o strumenti digitali per consentire loro di esercitarsi nella costruzione di circuiti reali sull'esempio dei circuiti su cui hanno lavorato nel mondo virtuale. In questo contesto, una pratica didattica molto utile è l'ulteriore integrazione della teoria sui concetti di algebra booleana, sulle porte logiche e sui principi di progettazione dei circuiti.

#### *Fase di valutazion*

Al termine della lezione, è possibile valutare la comprensione degli studenti assegnando problemi specifici o quiz a risposta multipla. Questa fase di verifica può anche includere una fase di progettazione autonoma di circuiti basati su espressioni booleane.

#### *Discussione e riflessione finali*

Sulla base delle esperienze condotte, si può chiedere agli studenti di tornare nel mondo virtuale e provare a riassumere consapevolmente l'esperienza.

#### *Compiti a casa*

Al termine della lezione in classe, è possibile assegnare agli studenti compiti a casa o esercizi di pratica per rendere indipendente l'apprendimento appena acquisito. Gli studenti possono essere incoraggiati a esplorare autonomamente il mondo virtuale e le attività correlate all'argomento studiato, nonché a esplorare, ora con maggiore competenza, le risorse online e le simulazioni virtuali relative ai circuiti elettrici disponibili su Internet.

#### *Ulteriori esplorazioni e progetti*

Inoltre, gli insegnanti possono proporre agli studenti sfide o progetti a lungo termine su questo tema.

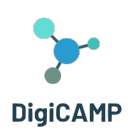

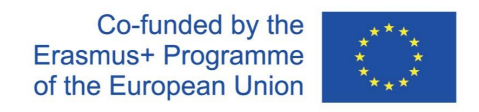

#### <span id="page-29-0"></span>*4.3.2 Esempio di percorso formativo integrato n. 2*

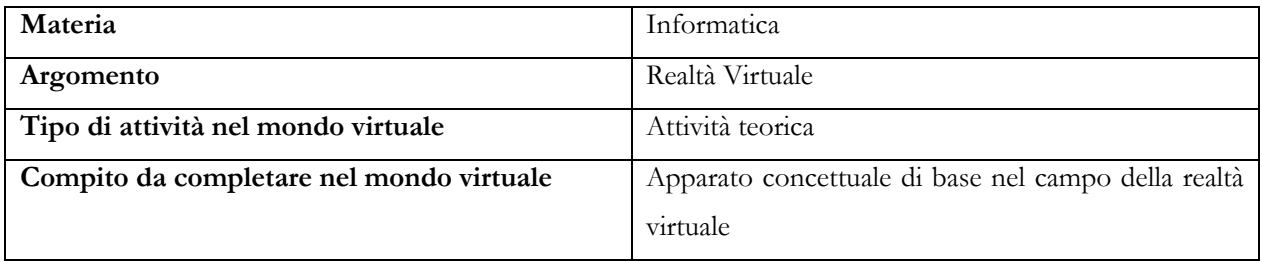

*Tabella 2 - Le caratteristiche principali del "Percorso formativo integrato n. 2*

Nell'esempio precedente, il mondo virtuale è stato integrato in un percorso in classe, concentrandosi su un'attività pratica in esso contenuta. Nell'esempio attuale del percorso didattico, mostriamo come adottare un approccio diverso, affidando la spiegazione dei concetti teorici di un dato argomento al mondo virtuale e ai suoi abitanti PNG, mentre le attività pratiche vengono svolte e completate durante la lezione in classe. Utilizzando l'argomento "Apparato concettuale di base nel campo della realtà virtuale" affrontato nel mondo virtuale, è possibile sviluppare e realizzare una serie di attività pratiche da svolgere in classe. L'implementazione di queste attività può avvenire in modo sequenziale o dettato da specifiche esigenze didattiche:

- 1. Libera esplorazione di un mondo virtuale
- 2. Definizione dei concetti chiave
- 3. Discussione sui diversi tipi di realtà virtuale
- 4. Analisi critica dei limiti e delle critiche della realtà virtuale
- 5. Brainstorming sulle possibili applicazioni della realtà virtuale
- 6. Attività pratica di creazione

#### *Libera esplorazione di un mondo virtuale*

Creare un ambiente virtuale o utilizzare strumenti di realtà virtuale per consentire agli studenti di esplorare un mondo virtuale, simile a quello descritto nel testo. Gli studenti possono indossare dispositivi VR (se disponibili) o utilizzare simulatori 3D per sperimentare l'immersione in un ambiente virtuale.

#### *Definizione dei concetti chiave*

Dopo aver esplorato il mondo virtuale, condurre una discussione in classe per definire e spiegare i concetti chiave menzionati nella presentazione teorica fornita dal contenuto didattico del Mondo PIM. Concetti come "immersione", "presenza" e "interazione" spiegati all'interno del mondo virtuale possono essere utilizzati come stimolo per gli studenti a condividere le loro esperienze di immersione in uno o più mondi virtuali.

**The European Commission's support for the production of this publication does not constitute an endorsement of the contents, which reflect the views only of the authors, and the Commission cannot be held responsible for any use which may be made of the information contained therein.** 

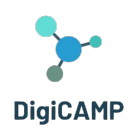

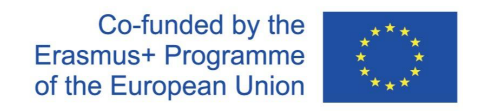

#### *Discussione sui diversi tipi di realtà virtuale*

Sulla base dei contenuti teorici presentati nel mondo virtuale, introdurre gli studenti ai diversi tipi di realtà virtuale (Full Immersive VR, Half Immersive VR, Augmented Reality, Mixed Reality). In classe, l'insegnante può mostrare vari esempi e discutere le diverse applicazioni pratiche di ciascun tipo di Realtà Virtuale.

#### *Analisi critica dei limiti e delle critiche della realtà virtuale*

In riferimento al contenuto didattico della lezione, l'insegnante può fornire ulteriori informazioni sui punti critici e sui limiti della realtà virtuale. Gli studenti possono essere invitati a discutere su come questi aspetti possano influenzare l'uso della realtà virtuale in contesti specifici. A questo scopo, l'insegnante può dividere la classe in gruppi e assegnare a ciascun gruppo un punto critico specifico relativo alla realtà virtuale. Ogni gruppo deve sviluppare un argomento a favore o contro la realtà virtuale e presentarlo alla classe.

#### *Brainstorming sulle possibili applicazioni della realtà virtuale*

L'insegnante può chiedere agli studenti di condividere le loro idee e i loro ragionamenti sulle possibili applicazioni della realtà virtuale in vari campi del sapere: arte, medicina, educazione, industria, ecc.

#### *Attività pratica di creazione*

Nei contesti scolastici e di classe che lo consentono, l'insegnante, per permettere agli studenti di applicare i concetti appresi, può coinvolgerli in un'attività pratica di creazione di contenuti o simulazioni in un ambiente VR. Tali attività possono essere adattate alle risorse e agli strumenti disponibili in classe e hanno una funzione metacognitiva molto importante. Aiutano gli studenti a prendere il controllo del proprio apprendimento, consentendo loro di gestire ed esplorare con esperienze concrete i concetti su cui hanno lavorato.

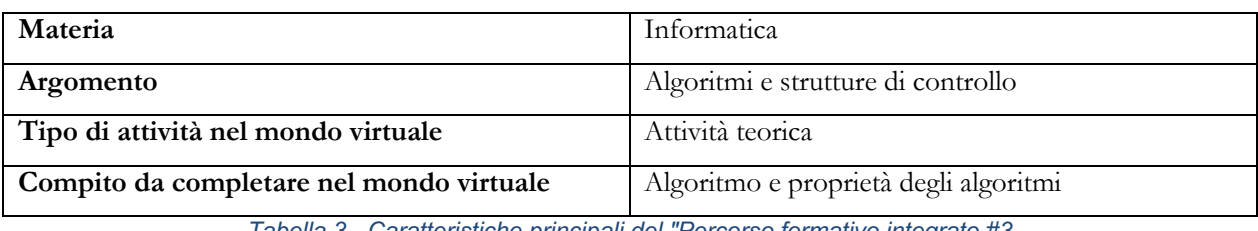

#### <span id="page-30-0"></span>*4.3.3 Esempio di percorso formativo integrato #3*

*Tabella 3 - Caratteristiche principali del "Percorso formativo integrato #3*

The European Commission's support for the production of this publication does not constitute an endorsement of the contents, which reflect the views only of **the authors, and the Commission cannot be held responsible for any use which may be made of the information contained therein.** 

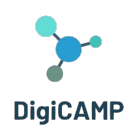

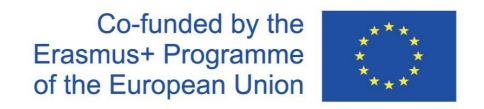

Questa proposta di percorso didattico si basa sui contenuti didattici del mondo virtuale del PIM's World relativi agli algoritmi. In particolare, la risorsa da cui si sviluppano le seguenti attività in classe, dopo l'apprendimento dei concetti teorici nel mondo virtuale, è intitolata "Algoritmi e proprietà degli algoritmi":

- 1. Algoritmo in azione
- 2. Simulare l'ambiguità
- 3. Confronti
- 4. Investigatori dell'algoritmo
- 5. Introduzione alla scrittura di algoritmi
- 6. Caccia all'errore
- 7. Visionari computazionali
- 8. Gioco di ruolo
- 9. L'algoritmo umano
- 10. Il teatro degli algoritmi

#### *Algoritmo in azione*

L'insegnante divide la classe in gruppi e distribuisce una copia della ricetta di un piatto locale. Successivamente, agli studenti viene chiesto di eseguire la ricetta in gruppo, seguendo le istruzioni passo passo. Questo dimostra il concetto di algoritmo in azione.

#### *Simulare l'ambiguità*

L'insegnante può proporre un'attività in cui gli studenti devono seguire una serie di istruzioni ambigue, come "disegna un grande cerchio". In seguito, viene chiesto loro di discutere come migliorare le istruzioni per renderle non ambigue e successivamente trasformarle in un algoritmo.

#### *Confronti*

L'insegnante chiede agli studenti di confrontare le istruzioni di due diverse ricette per lo stesso piatto. Vengono evidenziate le differenze e viene stimolata una discussione su come queste differenze influenzino l'esecuzione dell'algoritmo e il risultato finale.

#### *Investigatori dell'algoritmo*

The European Commission's support for the production of this publication does not constitute an endorsement of the contents, which reflect the views only of **the authors, and the Commission cannot be held responsible for any use which may be made of the information contained therein.** 

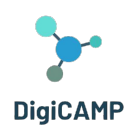

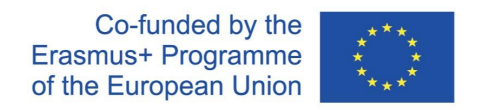

L'insegnante mostra agli studenti esempi reali di algoritmi, come quelli di ordinamento o di ricerca utilizzati nella vita quotidiana e ne spiega le applicazioni.

#### *Introduzione alla scrittura di algoritmi*

L'insegnante fornisce agli studenti una serie di compiti quotidiani, come preparare un panino, lavarsi i denti o disegnare, e poi chiede loro di scrivere un algoritmo dettagliato che aderisca alle proprietà degli algoritmi e sia in grado di svolgere questi compiti.

#### *Caccia all'errore*

L'insegnante crea alcuni esempi di algoritmi errati introducendo deliberatamente degli errori nelle istruzioni. Gli studenti vengono divisi in gruppi e viene chiesto loro di identificare e correggere gli errori in questi algoritmi. Dopo il processo di identificazione degli errori, l'insegnante può condurre una discussione sull'importanza della non ambiguità e dell'atomicità negli algoritmi.

#### *Visionari computazionali*

L'insegnante, utilizzando uno strumento online o carta e matite colorate, chiede agli studenti di creare algoritmi visivi per compiti semplici e quotidiani, come preparare una tazza di tè o risolvere un puzzle. Questo approccio visivo può aiutare gli studenti a comprendere meglio la struttura degli algoritmi.

#### *Gioco di ruolo*

L'insegnante organizza un gioco di ruolo in cui gli studenti interpretano il ruolo di "algoritmi umani". Ad esempio, possono seguire un "algoritmo" per preparare una bevanda e servirla a un "cliente". Questo dimostra come gli algoritmi possano essere eseguiti da persone diverse per ottenere risultati coerenti.

#### *L'algoritmo umano*

In questo gioco di ruolo, gli studenti agiscono come "algoritmi umani" per completare un compito specifico. L'insegnante sceglie un compito semplice che prevede una serie di azioni, come preparare una tazza di tè, piegare un foglio di carta o preparare una macedonia. La classe viene divisa in gruppi, a ciascuno dei quali viene assegnato un compito diverso. Ogni gruppo designa un "algoritmo umano" responsabile dell'esecuzione del compito, mentre il resto del gruppo agisce come "programmatori" che scrivono istruzioni dettagliate (l'algoritmo) che l'"algoritmo umano" deve seguire per completare il compito. Durante l'attività, i programmatori possono

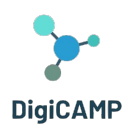

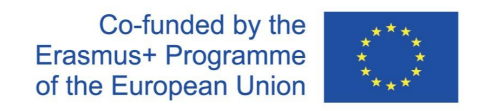

comunicare con l'algoritmo umano solo tramite istruzioni scritte. L'algoritmo umano deve seguire rigorosamente le istruzioni fornite e non può discostarsi da quanto scritto nell'algoritmo. Dopo aver completato il compito, l'insegnante può invitare gli studenti a confrontare i risultati ottenuti dai vari gruppi e a discutere come l'efficacia e l'aderenza alle proprietà dell'algoritmo abbiano influenzato il risultato.

#### *Il teatro degli algoritmi*

In questa attività, l'insegnante incoraggia gli studenti a calarsi nei ruoli di algoritmi e istruzioni. Il processo prevede la creazione di brevi performance teatrali basate su algoritmi comuni. L'insegnante sceglie algoritmi comuni che riguardano azioni quotidiane, come rifare il letto, allacciare i lacci delle scarpe, vestirsi o lavare i piatti. La classe viene divisa in gruppi e a ciascun gruppo viene assegnato uno degli algoritmi scelti in precedenza. Ogni gruppo ha il compito di "tradurre" l'algoritmo in una breve rappresentazione teatrale. Gli studenti devono "recitare" in modo creativo le istruzioni dell'algoritmo, mentre il resto della classe osserva. Alla fine di ogni rappresentazione, l'insegnante discute con la classe se l'algoritmo è stato seguito correttamente, se è stato chiaro ed efficace e come potrebbe essere migliorato.

#### <span id="page-33-0"></span>*4.3.4 Esempio di percorso formativo integrato #4*

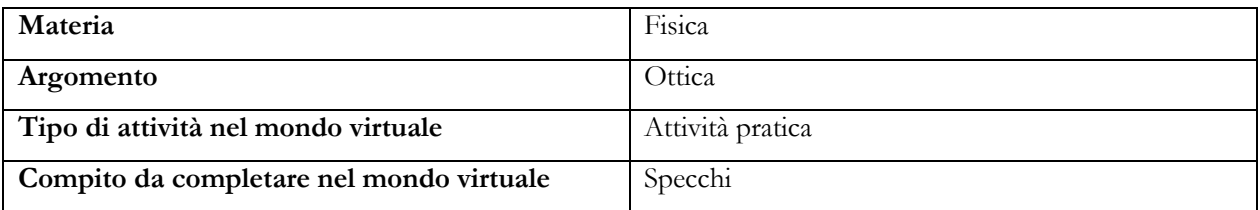

*Tabella 4 - Caratteristiche principali del "Percorso formativo integrato #4"*

Una proposta di curriculum che integra un compito pratico in ottica e tratta gli specchi:

- 1. Definizione degli obiettivi di apprendimento
- 2. Preparare gli studenti all'attività virtuale
- 3. Svolgimento guidato e supervisionato dell'attività virtuale
- 4. Discussione in classe
- 5. Pratica e rafforzamento dei concetti teorici

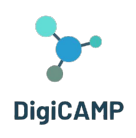

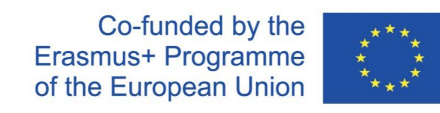

- 6. Fase di valutazione
- 7. Discussione e riflessione finale
- 8. Compiti a casa
- 9. Ulteriori ricerche e progetti

#### *Definizione degli obiettivi di apprendimento*

L'obiettivo di questa unità integrata è quello di conoscere i tipi di specchi e comprenderne la funzione. Parole chiave:

- Specchio
- Focus
- Fascio
- Specchio piano
- Specchio convesso
- Specchio cavo

Lo studente conosce i concetti di base dell'ottica a raggi, comprende il concetto di specchio, conosce i diversi tipi di specchio e sa costruire un'immagine e descriverne le proprietà.

#### *Preparare gli studenti all'attività virtuale*

Prima dell'attività, è utile rivedere con gli studenti i concetti di base dell'ottica a raggi. È anche una buona idea introdurre gli studenti al concetto di specchio e utilizzare esempi tratti dalla vita quotidiana per cercare insieme applicazioni pratiche. Si possono utilizzare metodi di esposizione (in particolare l'interpretazione interattiva con discussioni e dimostrazioni) e metodi di attivazione (ad esempio, gare, quiz, ecc.).

#### *Esecuzione guidata e controllata dell'attività virtuale*

Per il successo dell'attività virtuale, è consigliabile fornire agli studenti l'attrezzatura informatica necessaria (un computer per studente, in alternativa due studenti possono essere seduti a un PC per collaborare), fornire gli account e formare gli studenti sul funzionamento di base dell'ambiente. Una volta che gli studenti hanno effettuato il login e sono entrati nel mondo virtuale, devono essere guidati all'ingresso corretto nel mondo virtuale. Gli studenti navigano poi autonomamente attraverso le diverse stazioni, completando anche in questo caso autonomamente i compiti e raccogliendo i badge. Gli studenti devono essere motivati in modo adeguato a raccogliere tutti i badge. Il ruolo dell'educatore a questo punto si riduce a quello di una guida e di un supporto tecnico che assiste nella risoluzione di situazioni non standard (problemi dell'operatore, difficoltà tecniche, ...).

#### *Discussione in classe*

**The European Commission's support for the production of this publication does not constitute an endorsement of the contents, which reflect the views only of the authors, and the Commission cannot be held responsible for any use which may be made of the information contained therein.** 

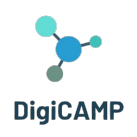

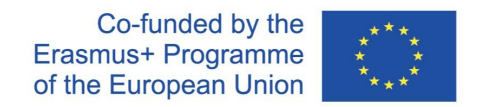

Una volta completate tutte le stazioni e i compiti, è bene riportare gli studenti nell'aula fisica. È opportuna una forma di discussione guidata per condividere tra loro intuizioni e impressioni. Gli studenti possono condividere ciò che li ha sorpresi, ciò che è stato nuovo per loro. In questa fase di condivisione, è importante invitare gli studenti a condividere la loro esperienza, la loro percezione e le difficoltà che hanno incontrato.

#### *Esercitazioni pratiche in classe e consolidamento dei concetti teorici*

Successivamente, è consigliabile utilizzare metodi di fissazione. L'insegnante risponde alle informazioni acquisite dalla discussione in classe. Se possibile, è opportuno eseguire un esperimento di fisica per consentire agli studenti di verificare le loro conoscenze. È particolarmente opportuno coinvolgere l'apparato matematico e verificare sperimentalmente i risultati calcolati. Gli studenti possono poi cercare altri usi pratici degli specchi (specchi all'incrocio, cabina di prova, specchietti retrovisori di un'automobile e discutere la loro forma e funzione).

#### *Fasi di valutazione*

Al termine della lezione, è possibile valutare le conoscenze e le competenze di ogni studente. I criteri di valutazione possono essere:

- Numero di badge ottenuti
- Conoscenza della terminologia e orientamento alla terminologia
- Capacità di costruire un'immagine
- Descrivere e identificare correttamente l'immagine di ogni specchio.

La fase di valutazione può anche includere la conduzione di un esperimento indipendente.

#### *Discussione e riflessione finale*

Sulla base dell'esperienza, si può chiedere agli studenti di tornare nel mondo virtuale e provare a riassumere consapevolmente l'esperienza.

#### *Compiti a casa*

Dopo la lezione, l'insegnante può assegnare compiti a casa e gli studenti possono essere incoraggiati a esplorare autonomamente il mondo virtuale e le attività correlate all'argomento studiato.

#### *Ulteriori ricerche e progetti*

Inoltre, gli insegnanti possono proporre sfide a lungo termine o progetti su un determinato argomento.

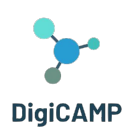

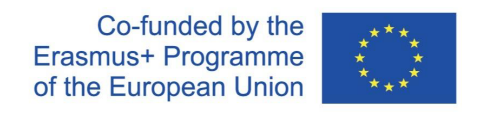

#### <span id="page-36-0"></span>*4.3.5 Esempio di percorso formativo integrato #5*

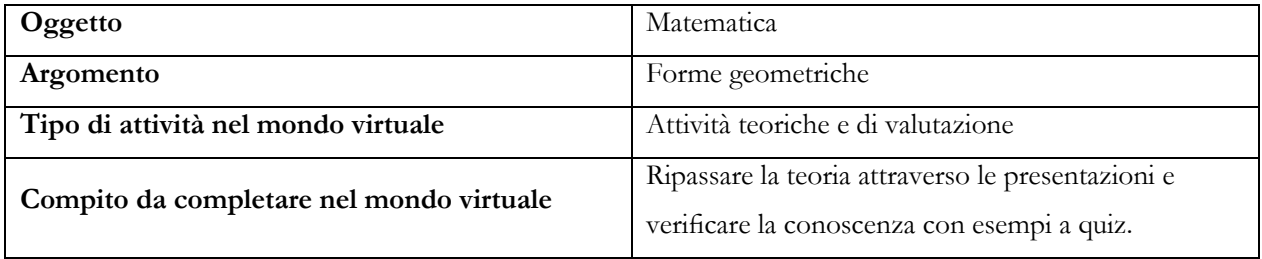

*Tabella 5 – Caratteristiche principali del "Percorso formativo integrato #5"*

La progettazione di un piano didattico che utilizza la realtà virtuale per consolidare il curriculum sulle forme geometriche di base. Le fasi dell'attività sono:

- 1. Definizione degli obiettivi di apprendimento
- 2. Preparazione teorica degli studenti all'attività virtuale
- 3. Induzione di situazioni e condizioni che lo studente incontrerà nell'ambiente virtuale.
- 4. Implementazione della realtà virtuale
- 5. Valutazione del successo dell'attività virtuale
- 6. Discussione e riflessione finale

#### *Definizione degli obiettivi di apprendimento*

Il primo passo nella pianificazione di un'unità didattica integrata è definire chiaramente gli obiettivi e i risultati dell'apprendimento. Stabiliamo cosa gli studenti devono imparare e quali concetti devono conoscere ed essere in grado di utilizzare. Si tratta principalmente di un richiamo alla teoria e alla sua applicazione in esempi concreti.

#### *Preparazione teorica degli studenti all'attività virtuale*

Affinché gli studenti possano utilizzare l'ambiente preparato, è necessaria la conoscenza delle forme geometriche di base. Anche queste conoscenze teoriche vengono richiamate nell'ambiente virtuale.

#### *Induzione di situazioni e condizioni che lo studente incontrerà nell'ambiente virtuale.*

Gli studenti sono preparati in anticipo alla sequenza di compiti che incontreranno nell'ambiente virtuale. Sono preparati per l'ambiente dato e per le possibilità che l'ambiente offrirà loro. In questo modo, prima ripassano la teoria attraverso presentazioni in un ambiente virtuale, e poi possono verificare queste conoscenze con esempi di quiz.

#### *Implementazione della realtà virtuale*

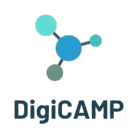

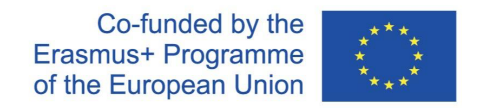

Gli studenti devono disporre di un'attrezzatura adeguata per accedere al mondo virtuale. Il movimento nel mondo virtuale è individuale, indipendente l'uno dall'altro. Ogni singolo studente completa i compiti assegnati nel mondo virtuale.

#### *Valutazione del successo dell'attività virtuale*

Dopo aver completato i compiti assegnati nel mondo virtuale, gli studenti hanno l'opportunità di autovalutare il loro successo nel completare questi compiti. Inoltre, in caso di errori nell'ambiente virtuale, tornano all'interpretazione della teoria, dove possono riconfermare gli argomenti dati e verificare nuovamente la loro comprensione e capacità di utilizzarli nei compiti pratici.

#### *Discussione e riflessione finale*

Tutti gli studenti che hanno attraversato il mondo virtuale con la stessa attività valuteranno il loro successo e utilizzeranno altri esempi concreti per dimostrare la profondità della loro comprensione della teoria. Condivideranno tra loro i risultati ottenuti e la procedura per eliminare gli errori di comprensione dell'argomento.

#### <span id="page-37-0"></span>*4.3.6 Esempio di percorso formativo integrato #6*

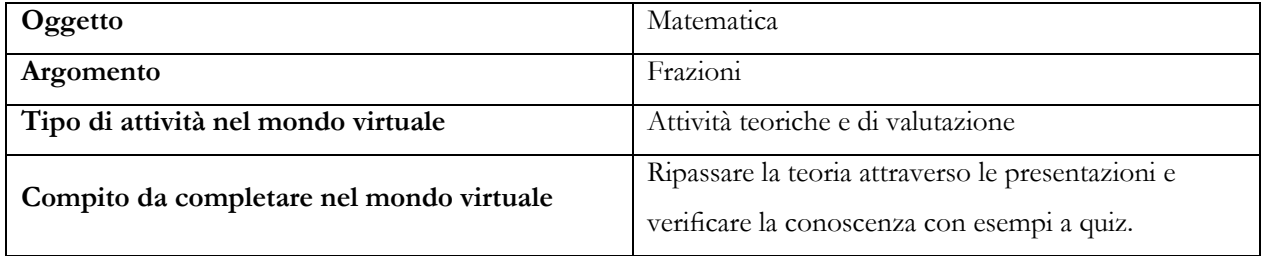

*Tabella 6 - Caratteristiche principali del "Percorso formativo integrato #6"*

In questa sezione proponiamo la progettazione di un'unità didattica che utilizza un ambiente di realtà virtuale per familiarizzare con il tema delle frazioni. L'unità didattica sarà formata da un'attività virtuale per apprendere le informazioni di base sulle frazioni e lavorare con queste unità matematiche. Le fasi dell'attività sono:

- 1. Definizione degli obiettivi di apprendimento
- 2. Preparare gli studenti a un'attività virtuale
- 3. Realizzazione di un'attività virtuale da parte degli studenti
- 4. Formazione pratica e consolidamento delle conoscenze teoriche acquisite nel mondo virtuale

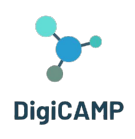

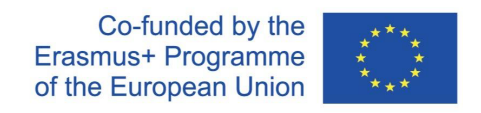

#### 5. Discussione e riflessione in classe

#### *Definizione degli obiettivi di apprendimento*

L'obiettivo di base dell'apprendimento è quello di acquisire le conoscenze del curriculum sulle frazioni, comprendendo il concetto e il suo utilizzo nei singoli casi. Gli studenti padroneggeranno il lavoro più semplice con le frazioni, la loro espansione e contrazione e le operazioni matematiche più comuni con le frazioni. Possono utilizzare le conoscenze teoriche per risolvere compiti di base.

#### *Preparare gli studenti a un'attività virtuale*

L'unico prerequisito per l'utilizzo di un'attività virtuale in questo caso è l'abilitazione all'uso di attrezzature adeguate per la realtà virtuale. La preparazione teorica consiste solo nella conoscenza delle operazioni matematiche più elementari.

#### *Realizzazione di un'attività virtuale da parte degli studenti*

Gli studenti entrano in un mondo virtuale dove si rivolgono al tema delle frazioni utilizzando un avatar. Vengono quindi guidati attraverso le singole parti del programma, dalle presentazioni teoriche che studieranno alle domande a quiz che permetteranno loro di ancorare le conoscenze acquisite. In caso di errata elaborazione dei compiti assegnati, vengono riportati al pannello teorico per la riconferma delle conoscenze teoriche.

#### *Formazione pratica e consolidamento delle conoscenze teoriche acquisite nel mondo virtuale*

Al termine dell'attività virtuale, gli alunni si trovano di fronte a un problema pratico che consiste nel lavorare con le frazioni. Qui hanno l'opportunità di utilizzare le conoscenze acquisite o di condividerle insieme e consentire una comprensione più profonda correggendo le reciproche soluzioni ai compiti assegnati.

#### *Discussione e riflessione in classe*

I singoli studenti devono comunicare insieme i loro successi e insuccessi nella risoluzione dei compiti nel mondo virtuale. Se c'è un malinteso in qualche punto, devono spiegarsi l'un l'altro, durante una discussione moderata, in modo che tutti siano in grado di risolvere esempi del tipo dato senza grandi difficoltà. L'insegnante deve essere solo il moderatore della discussione e deve lasciare agli studenti la possibilità di esprimersi.

#### <span id="page-38-0"></span>*4.3.7 Esempio di percorso formativo integrato #7*

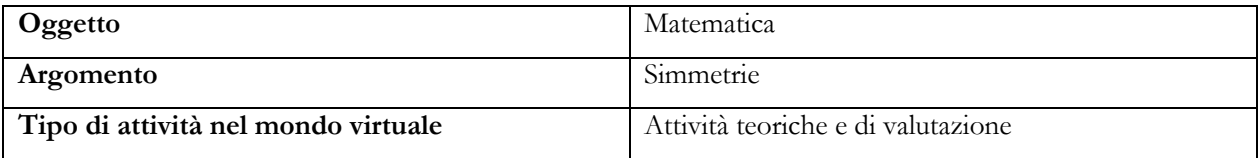

**The European Commission's support for the production of this publication does not constitute an endorsement of the contents, which reflect the views only of the authors, and the Commission cannot be held responsible for any use which may be made of the information contained therein.** 

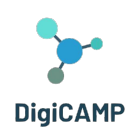

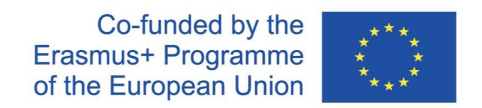

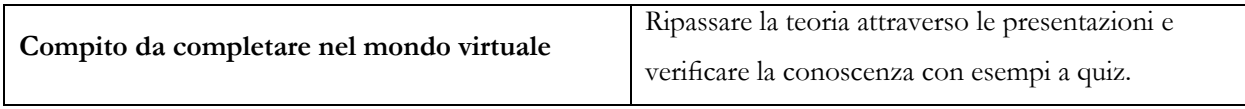

*Tabella 7 - Caratteristiche principali del "Percorso formativo integrato #7"*

In questa sezione proponiamo la progettazione di un'unità didattica che utilizza un ambiente di realtà virtuale per rafforzare il tema delle simmetrie. Nell'unità didattica dedicata alle simmetrie, è opportuno utilizzare un ambiente di realtà virtuale per avere un'idea molto più semplice di questi concetti. In un ambiente virtuale, la rappresentazione spaziale di oggetti simmetrici e della simmetria in generale è molto più semplice per la maggior parte degli studenti. Le fasi dell'attività sono:

- 1. Definizione degli obiettivi di apprendimento
- 2. Preparare gli studenti a un'attività virtuale
- 3. Realizzazione di un'attività virtuale sotto la supervisione dell'insegnante.
- 4. Mettere in pratica e consolidare le conoscenze teoriche acquisite
- 5. Discussione finale
- 6. Compiti a casa
- 7. Definizione degli obiettivi di apprendimento

#### *Definizione degli obiettivi di apprendimento*

l primo passo nella pianificazione di una determinata unità didattica è la definizione degli obiettivi di apprendimento. È necessario determinare cosa ci si aspetta che gli studenti imparino e come l'ambiente virtuale possa aiutarli a raggiungere questi obiettivi. L'obiettivo di base è comprendere la simmetria assiale e centrale, essere in grado di riconoscere le forme simmetriche e capire la differenza tra spostamento e rotazione degli oggetti.

#### *Preparare gli studenti a un'attività virtuale*

Prima di coinvolgere gli studenti nell'attività virtuale, è consigliabile delineare il tema delle simmetrie e ripetere le unità tematiche relative alle perpendicolari, agli assi o alla distanza dei singoli oggetti. Allo stesso modo, gli studenti devono avere a disposizione l'attrezzatura tecnica necessaria per collegarsi al mondo della realtà virtuale.

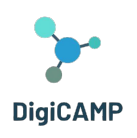

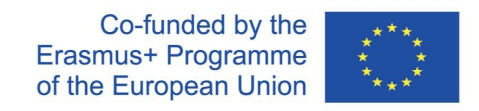

#### *Realizzazione di un'attività virtuale sotto la supervisione dell'insegnante.*

Dopo essere entrato nell'ambiente virtuale, lo studente usa il suo avatar per raggiungere l'ambiente, dove sceglie una serie di simmetrie. In singole parti dell'ambiente vengono fatte delle presentazioni teoriche, in cui vengono fornite le proprietà di base delle singole simmetrie e le possibilità del loro utilizzo. In altri compiti, il bambino cerca e assegna oggetti simmetrici rispetto all'asse o al centro e ha l'opportunità di comprendere queste differenze in un ambiente tridimensionale. La parte relativa allo spostamento o alla rotazione è intesa solo come introduzione teorica ai concetti dati (nell'ambito delle conoscenze richieste agli studenti della scuola elementare).

#### *Mettere in pratica e consolidare le conoscenze teoriche acquisite*

Al termine dell'attività virtuale, le conoscenze acquisite devono essere ancorate al mondo reale. Preferibilmente facendo una passeggiata nelle immediate vicinanze, dove i singoli studenti possono valutare, con l'aiuto dell'insegnante, la simmetria di soggetti comuni nel mondo reale. Discussione finale Gli studenti condividono tra loro i risultati dei compiti virtuali e si spiegano perché e come si distinguono gli oggetti simmetrici.

#### *Compiti a casa*

Al termine della lezione, è consigliabile assegnare agli studenti dei compiti per assimilare le nuove conoscenze acquisite. Gli studenti dovrebbero essere incoraggiati a esplorare autonomamente il mondo virtuale e, in relazione all'argomento studiato, le risorse online o altre simulazioni virtuali disponibili su Internet. Possono poi presentare individualmente i risultati di questa indagine ai loro compagni di classe. Il lavoro di gruppo è adatto a questo argomento.

# <span id="page-40-0"></span>4.4 Utilizzare le attività di apprendimento per effettuare una valutazione delle

#### conoscenze

L'ambiente virtuale 3D offre un modo completamente nuovo di educazione e di valutazione delle conoscenze, che può essere non solo educativo ma anche divertente per i bambini. Questo testo si concentra sull'uso di attività di apprendimento per la valutazione delle conoscenze in un ambiente di gioco virtuale che contiene tre mondi: matematica, fisica e informatica, ognuno dei quali è suddiviso in diversi sotto-domini.

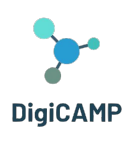

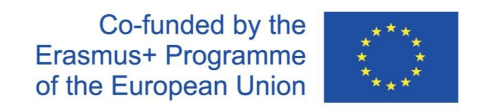

#### <span id="page-41-0"></span>*4.4.1 Mondi virtuali e sottotemi*

L'ambiente virtuale del gioco offre ai bambini tre mondi principali: matematica, fisica e informatica. Ognuno di questi mondi contiene diverse sotto-aree che permettono ai bambini di esplorare argomenti specifici. Ad esempio, il mondo matematico può includere sottocampi come le simmetrie, le frazioni e le forme geometriche. Questa struttura permette ai bambini di concentrarsi su aree specifiche e di sviluppare gradualmente le proprie competenze.

#### <span id="page-41-1"></span>*4.4.2 Informazione teorica e quiz*

In ogni sottoarea del mondo virtuale, i bambini hanno l'opportunità di esplorare informazioni teoriche che forniranno loro le conoscenze di base sull'argomento in questione. Ad esempio, nel mondo matematico, possono ottenere informazioni complete sulle frazioni accorciate ed espanse, sulla simmetria assiale o centrale, ecc. Questa base teorica diventa uno strumento importante per il proseguimento della formazione.

#### <span id="page-41-2"></span>*4.4.3 Valutazione tramite quiz*

La valutazione delle conoscenze viene effettuata attraverso quiz adattati a ciascuna sottoarea. Dopo aver letto le informazioni teoriche, i bambini hanno l'opportunità di completare un breve quiz che verifica la loro capacità di comprendere e applicare il programma.

#### <span id="page-41-3"></span>*4.4.4 Motivazione e coinvolgimento*

L'ambiente virtuale 3D e il gioco apportano elementi di intrattenimento che motivano i bambini all'apprendimento. I badge e la raccolta di premi forniscono un feedback e aumentano il coinvolgimento. I bambini sono motivati a esplorare mondi e sotto-aree diverse, il che porta a una graduale espansione delle loro conoscenze.

#### <span id="page-41-4"></span>*4.4.5 Apprendere attraverso l'esperienza*

L'ambiente virtuale 3D permette ai bambini di imparare attraverso l'esperienza e l'interattività. Questa forma di educazione aiuta i bambini a comprendere e applicare meglio il programma di studio, aumentando l'efficacia dell'apprendimento. L'utilizzo di attività didattiche in un ambiente virtuale 3D per condurre valutazioni delle conoscenze è un modo innovativo per rendere l'istruzione accessibile e garantire che i bambini acquisiscano

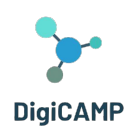

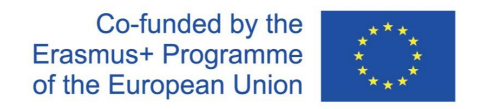

conoscenze profonde e pratiche. Questa metodologia può essere uno strumento efficace per educare e sviluppare le competenze dei bambini nel mondo della matematica, della fisica e dell'informatica.

# <span id="page-42-0"></span>**5 Il mondo virtuale DigiCAMP 3D come piattaforma di apprendimento virtuale e la sua installazione**

Il mondo DigiCAMP 3D è il principale risultato del progetto DigiCAMP, che ospita tutto il materiale didattico sviluppato insieme agli scenari di apprendimento. La piattaforma è disponibile gratuitamente per gli studenti che possono utilizzarla a scopo di autoapprendimento.

Questa sezione fornisce tutte le informazioni necessarie per collegarsi al mondo virtuale e partecipare alle attività di apprendimento.

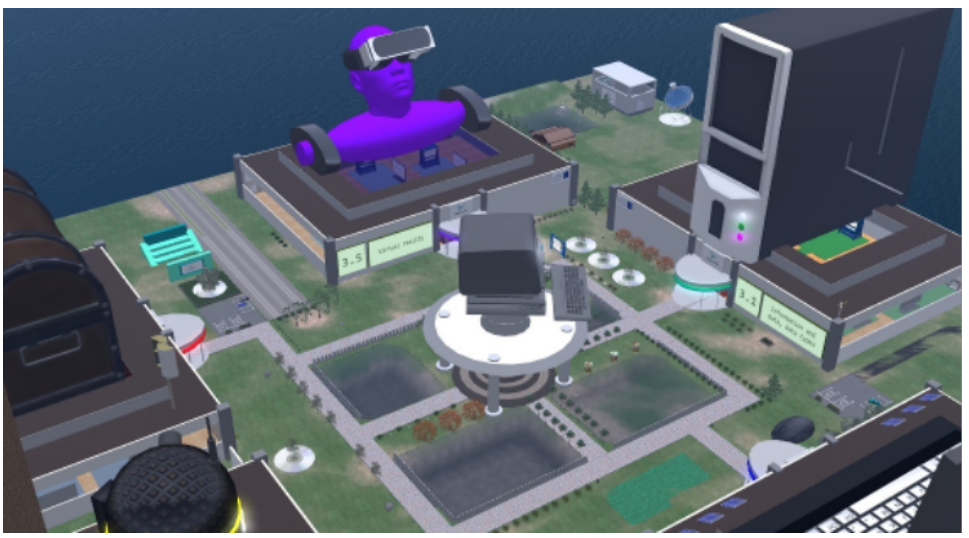

*Figura 4 – La struttura complete del mondo 3D* 

# <span id="page-42-1"></span>5.1 Istruzioni per la connessione

#### <span id="page-42-2"></span>*5.1.1 Creazione dell'account*

È possibile creare un account avatar (Nome, Cognome, Password) qui: <http://virtualworld.sch.gr:9046/wifi/user/account/> . Il campo e-mail è facoltativo. Per connettersi è necessario ricordare il nome, il cognome e la password, quindi assicurarsi di annotarli.

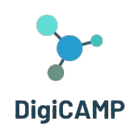

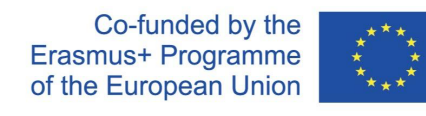

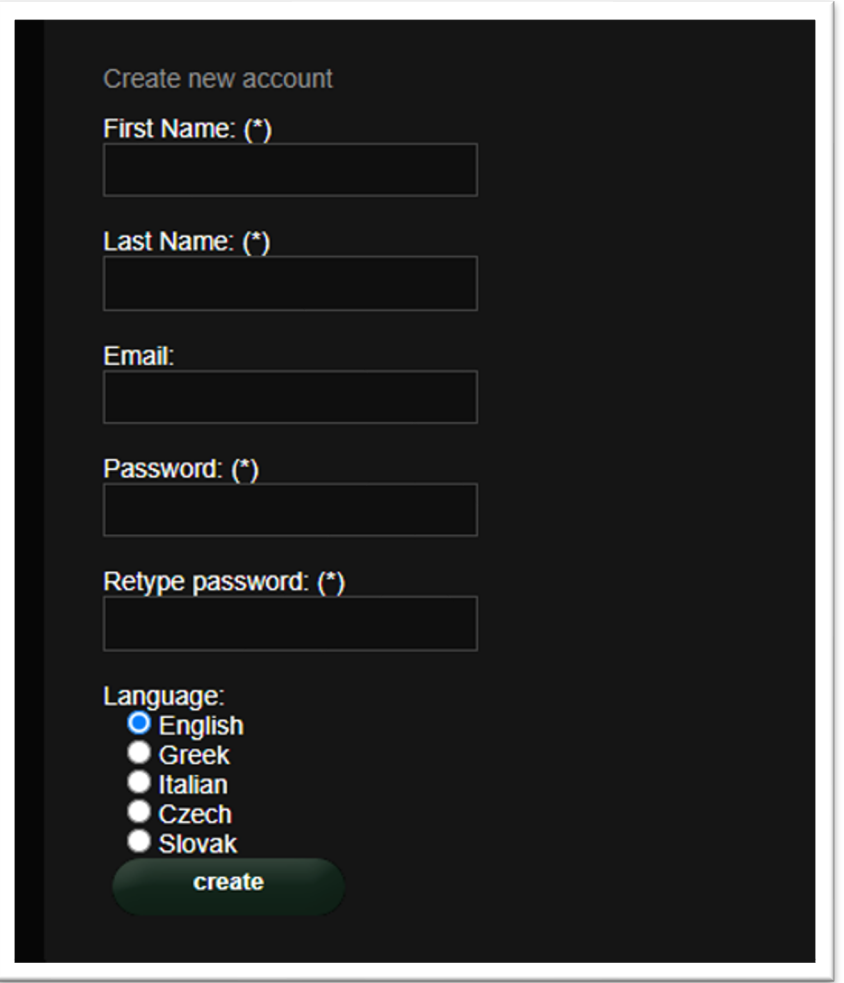

*Figura 5 – Le informazioni richieste per la creazione dell'account*

### <span id="page-43-0"></span>*5.1.2 Installazione e configurazione iniziale*

Per connettersi al mondo 3D con l'avatar è necessario un software di visualizzazione 3D come Firestorm o Kokua. Si consiglia di utilizzare Firestorm. È possibile scaricare la versione per OpenSim qui: <https://www.firestormviewer.org/os-operating-system/> Scorrere fino alla sezione **"Scegli il tuo sistema operativo"**, selezionare il proprio sistema operativo dalle icone disponibili e scaricare la versione adatta.

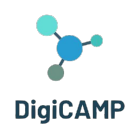

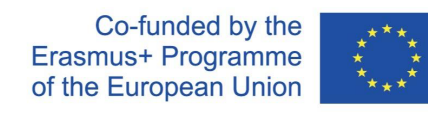

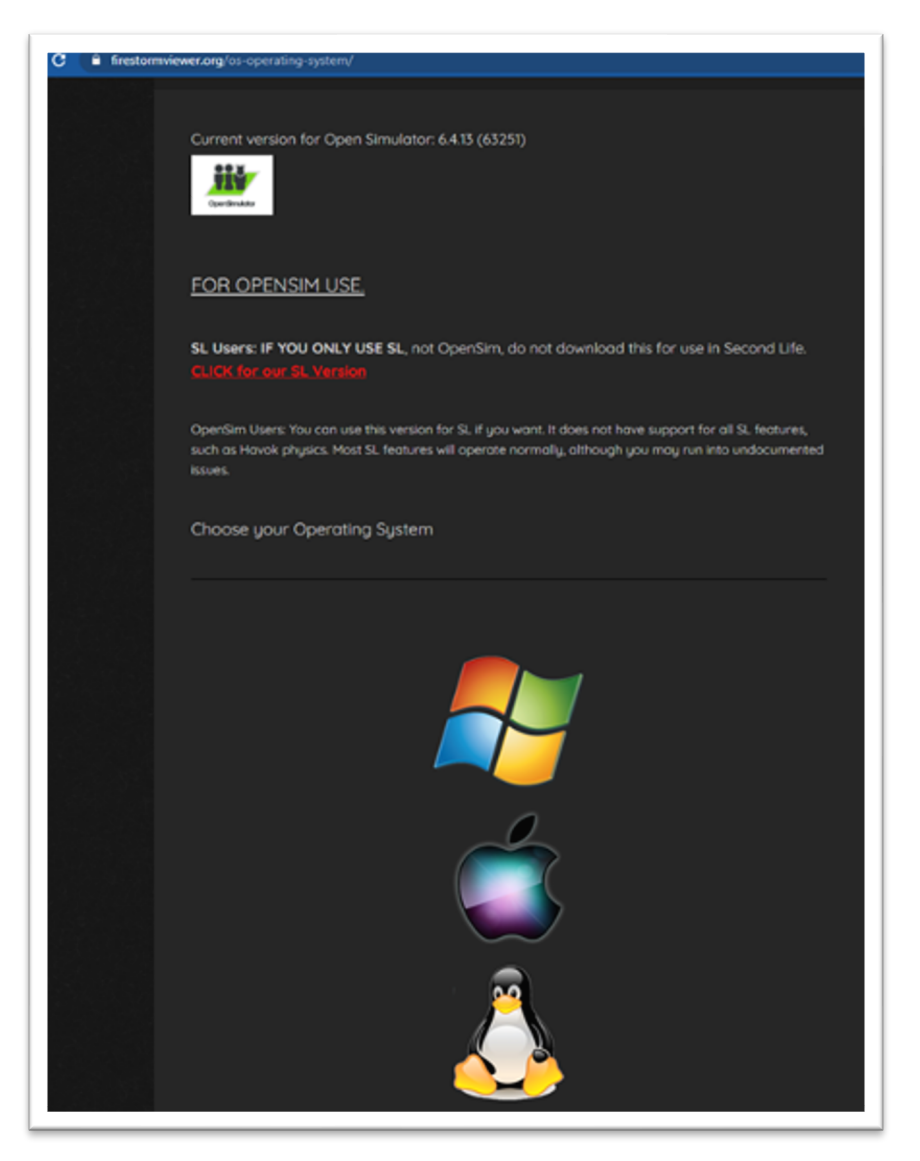

*Figura 6 – Istruzioni per usare OpenSim*

Una volta scaricato, installato e aperto Firestorm, è necessario aggiungere il mondo DIGICAMP 3D nell'elenco delle destinazioni disponibili (questa operazione va eseguita solo prima della prima connessione):

- 1. Viewer -> Preferences -> OpenSim
- 2. Aggiungere una nuova griglia:<http://virtualworld.sch.gr:9046/>
- 3. Quindi fare clic su 'Apply' e 'OK.

**The European Commission's support for the production of this publication does not constitute an endorsement of the contents, which reflect the views only of the authors, and the Commission cannot be held responsible for any use which may be made of the information contained therein.** 

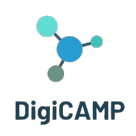

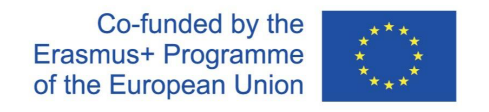

La griglia dovrebbe essere aggiunta alla **Manage Grids Table**.

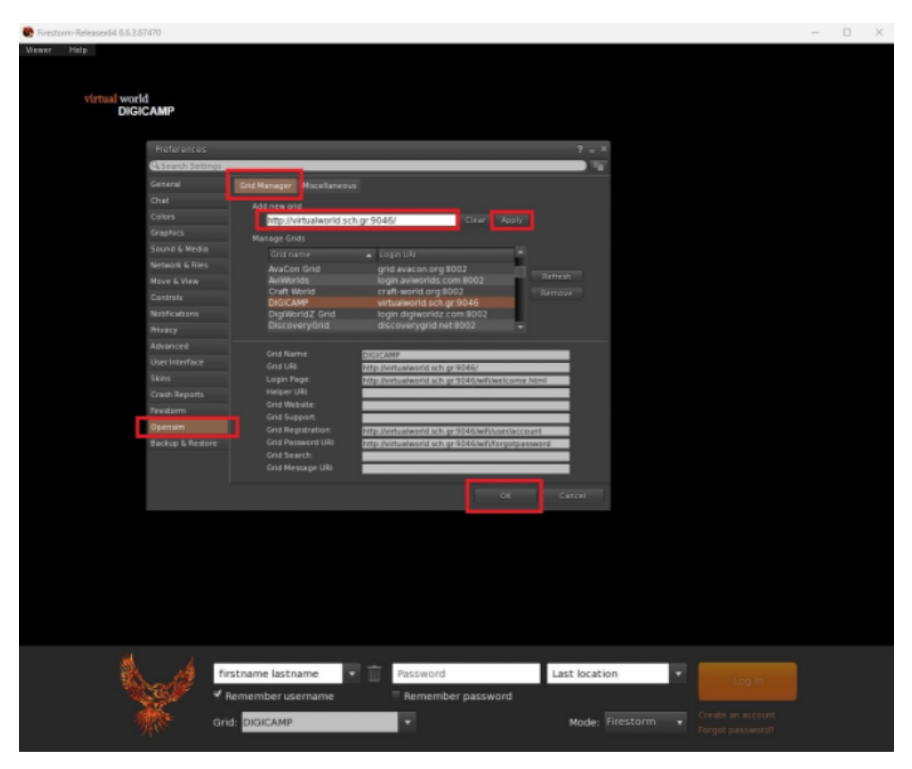

*Figura 7 – La Tabella The Manage Grids*

#### <span id="page-45-0"></span>*5.1.3 Connettersi al mondo 3D*

Utilizzare il nome utente **"Firstname Lastname"** e la **password** e selezionare la griglia "DIGICAMP" dal menu a discesa. Fare clic su "Accedi" per entrare.

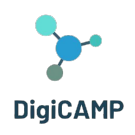

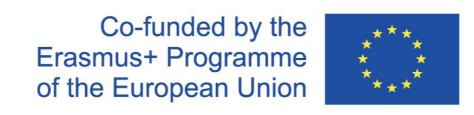

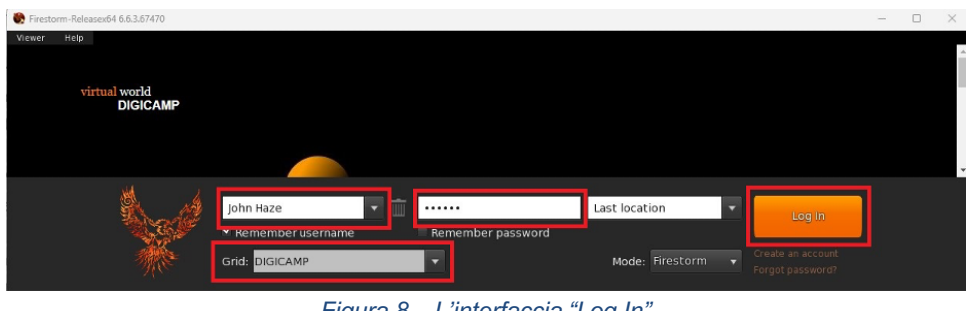

*Figura 8 – L'interfaccia "Log In"*

Se l'elenco a discesa "Grid" non appare nel modulo, probabilmente avete scaricato l'opzione Firestorm sbagliata (tornate alle istruzioni di installazione e assicuratevi di aver selezionato la versione Opensim di Firestorm). Una volta stabilita la connessione, ci si troverà all'interno del mondo virtuale con il proprio avatar.

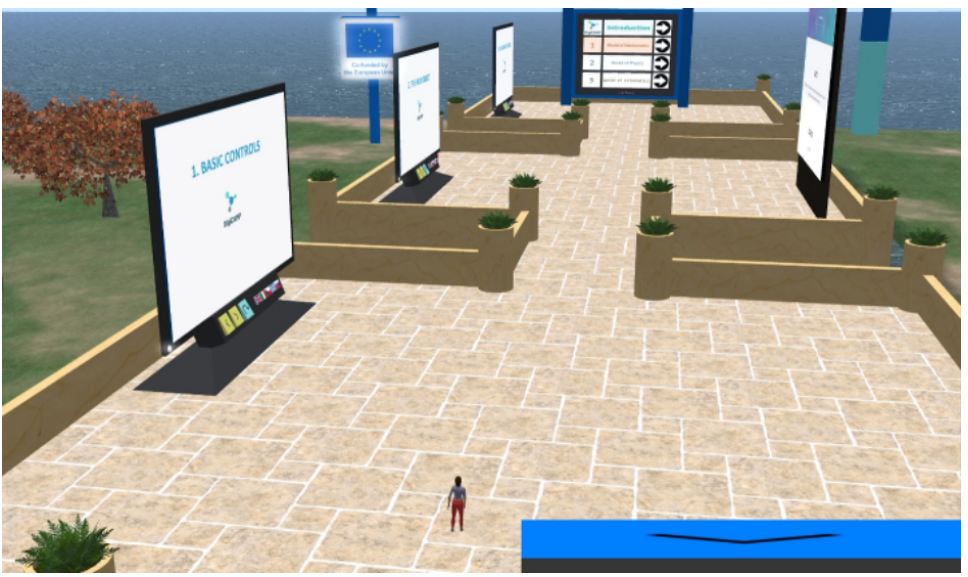

*Figura 9 – Una parte del mondo 3D di DigiCAMP*

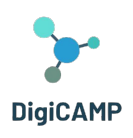

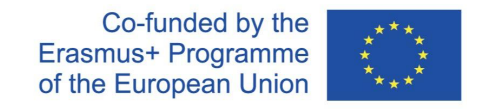

# <span id="page-47-0"></span>**6 Istruzioni per la connessione e il controllo dell'avatar e per l'utilizzo di tutte le funzionalità del mondo virtuale 3D.**

# <span id="page-47-1"></span>6.1 Controlli di base

#### *Muoversi*

Una presentazione vicino al punto di atterraggio illustra tutti i comandi di base per muoversi e controllare la telecamera. Seguite le istruzioni e cercate di abituarvi a controllare il vostro personaggio. Se volete, potete scegliere di personalizzare il vostro personaggio seguendo le istruzioni.

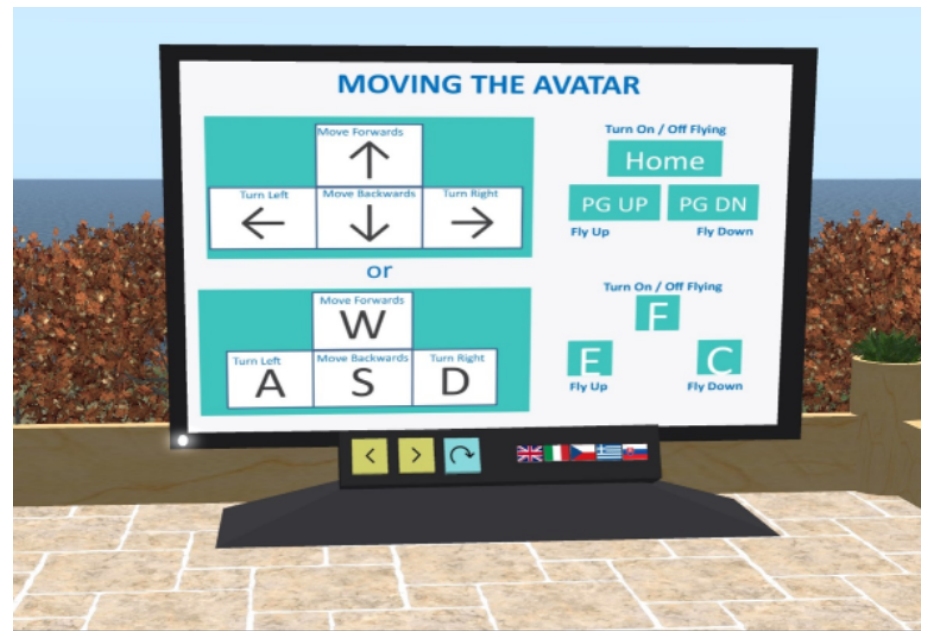

*Figura 10 – Le istruzioni per muovere l'avatar all'interno del mondo 3D*

#### Navigazione

Esistono due tipi di mappe che si possono utilizzare per la navigazione:

#### **World > Minimap**

• Mostra una piccola mappa in cui è possibile identificare la propria posizione e si aggiorna in base al movimento dell'Avatar.

**The European Commission's support for the production of this publication does not constitute an endorsement of the contents, which reflect the views only of the authors, and the Commission cannot be held responsible for any use which may be made of the information contained therein.** 

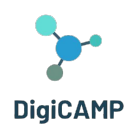

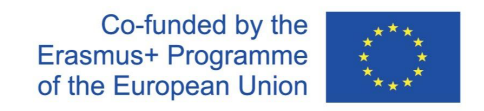

- Funziona come una bussola.
- È possibile utilizzare questa mappa per teletrasportarsi in un altro punto facendo doppio clic sulla posizione desiderata.

### **World > World Map**

- Panoramica più ampia della regione con funzione di filtraggio.
- È possibile ingrandire o rimpicciolire per trovare altre regioni nelle vicinanze.

#### *Inventario*

Ogni avatar ha un inventario di file organizzati per tipo di file:

#### **Avatar > Inventory (Ctrl + I)**

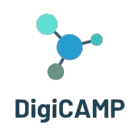

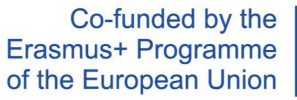

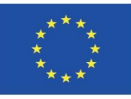

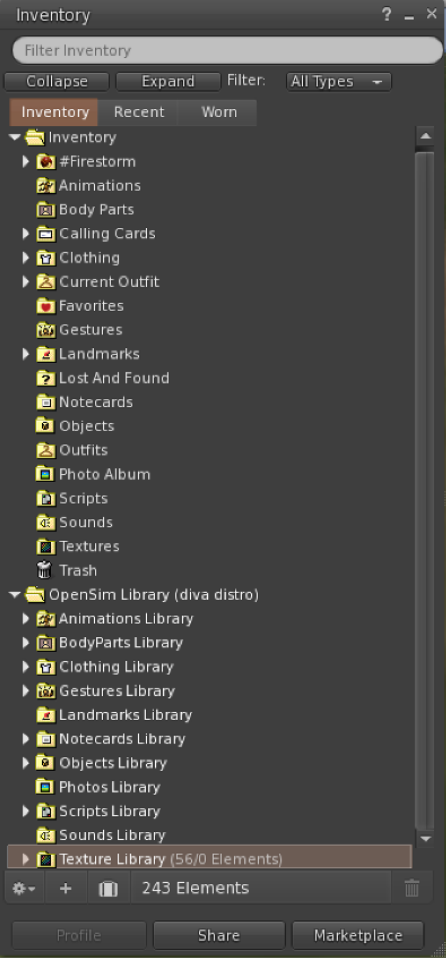

*Figura 11 – L'inventario dell'avatar*

È possibile creare file per l'aspetto del proprio avatar (cartelle BodyParts e Clothing), trovare o creare file di testo con note (cartella Notecards) o trovare gli oggetti ricevuti dalle attività (cartella Objects).

#### *Comunicazione*

È possibile aggiungere altri avatar di utenti come amici per trovarli facilmente e potersi teletrasportare da loro. Dalla barra di navigazione del visore, selezionare **Comm -> People**, per aprire una finestra che mostra un elenco di tutti gli utenti vicini. Facendo clic con il tasto destro del mouse su uno degli utenti, è possibile visualizzare il suo profilo, aggiungerlo come amico, inviare un messaggio istantaneo privato (**IM**), chiedere di teletrasportarsi da lui ("**Request Teleport**") o di teletrasportarsi da lui ("**Offer Teleport**"), e creare un marcatore distinto sul suo luogo per trovarlo facilmente ("**Track**").

**The European Commission's support for the production of this publication does not constitute an endorsement of the contents, which reflect the views only of the authors, and the Commission cannot be held responsible for any use which may be made of the information contained therein.** 

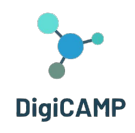

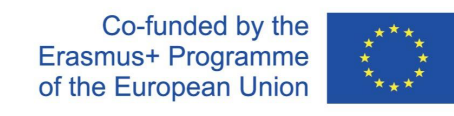

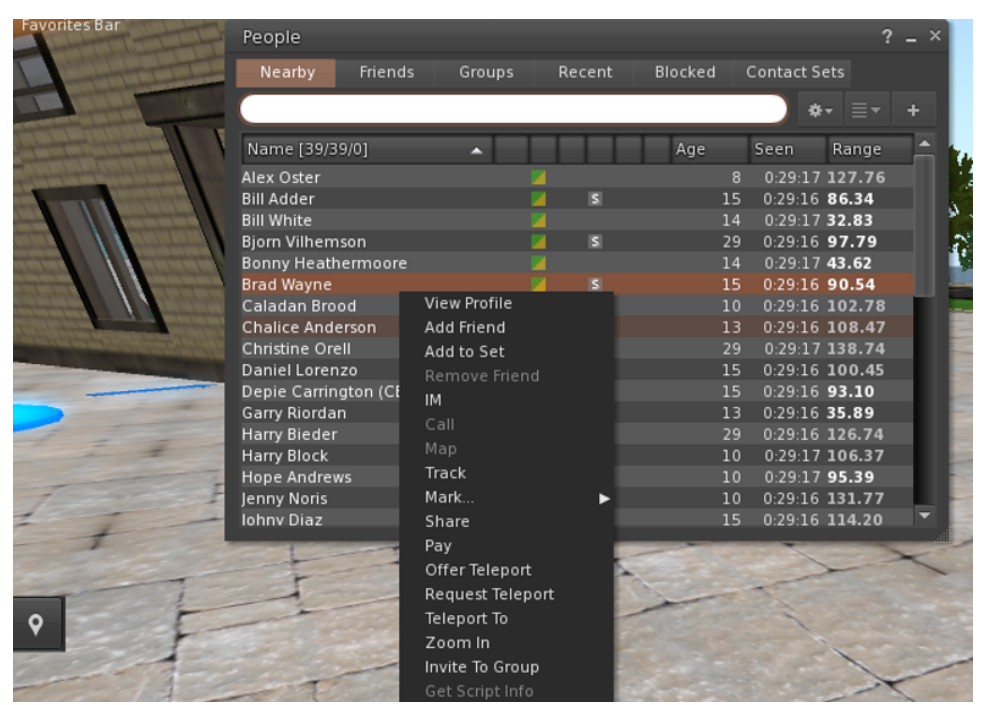

*Figura 12 – L'interfaccia di comunicazione*

Se avete già aggiunto un utente come amico, potete trovarlo nella scheda "Amici", anche se al momento non è online. Potete inviare loro un messaggio privato e lo vedranno non appena si collegheranno al mondo virtuale.

È possibile aprire la finestra di chat (**Comm -> Chat**) per visualizzare e partecipare alle conversazioni. L'opzione predefinita "**Nearby Chat**" visualizza tutte le discussioni che avvengono nelle vicinanze del proprio avatar. C'è anche una scorciatoia per correggere i messaggi rapidi che gli avatar vicini riceveranno utilizzando la barra della chat in basso a sinistra dello schermo.

È possibile configurare i gesti (**Gestures**) da utilizzare con la chat. I gesti sono animazioni eseguite dall'avatar per indicare o sottolineare il proprio atteggiamento o le proprie emozioni. È possibile associare gesti specifici a parole specifiche, in modo che quando li si include nei messaggi di chat, l'avatar esegua le animazioni.

Per prima cosa, aprite il vostro Inventario (**Avatar -> Inventory**) e individuate la cartella "G**estures Library**", sotto "O**pensim Library**". Ci sono diversi file di gesti in quella cartella e si può fare clic con il pulsante destro del mouse e selezionare "Attiva" quelli che si desidera che l'avatar sia in grado di eseguire.

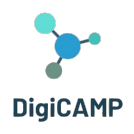

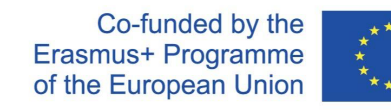

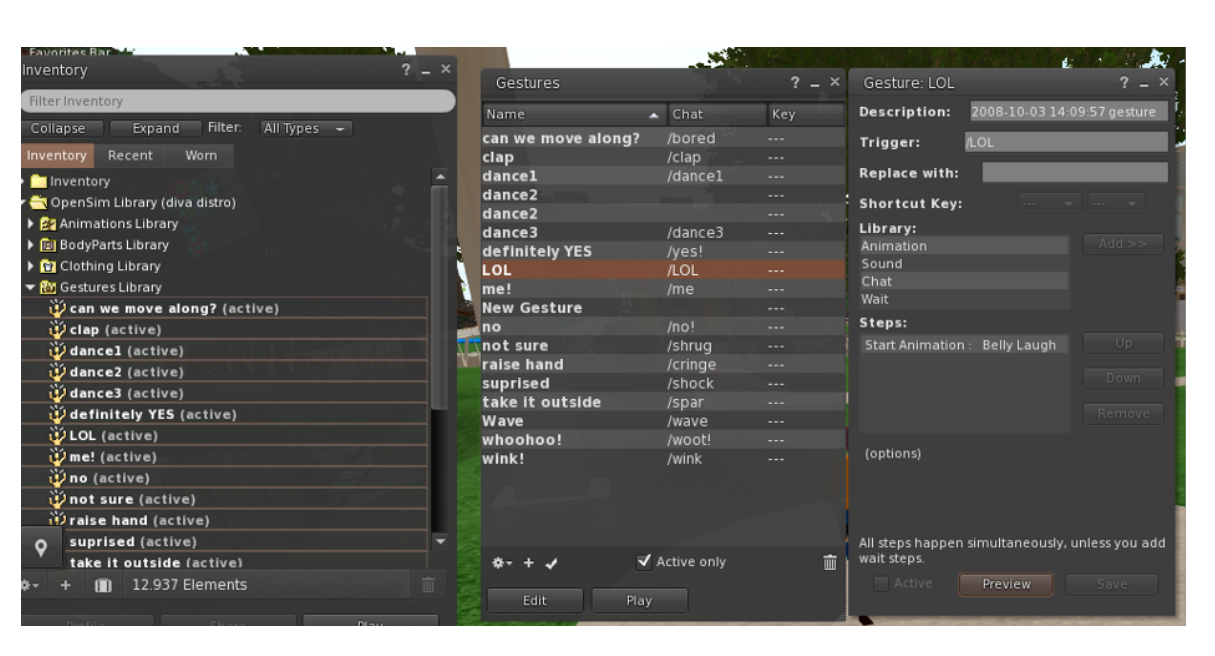

*Figura 13 – La libreria* 

Quindi aprite la finestra dei gesti (Comm -> Gestures) e vedrete i gesti che avete attivato. Fate doppio clic su uno dei gesti e vedrete il vostro avatar eseguire l'animazione. Selezionare un gesto e fare clic sul pulsante " **Edit**" per visualizzarne i dettagli. C'è un campo **Trigger** che indica il comando da usare in chat per eseguire il gesto. Ad esempio, è possibile scrivere **/LOL** nel menu della chat per far eseguire all'avatar un'animazione di risata.

È possibile utilizzare la finestra dei gruppi (**Comm -> Groups**) per unirsi o creare un gruppo con altri utenti con cui comunicare.

La comunicazione vocale con altri utenti nel mondo virtuale non è possibile direttamente dal Visualizzatore 3D. Tuttavia, abbiamo preparato un canale vocale in un server Discord dove gli utenti possono unirsi e partecipare alle conversazioni mentre sono connessi al mondo 3D. Date il seguente link ai vostri studenti, che potranno seguire le istruzioni per creare un account e unirsi al server Virtual Worlds Discord Server:

#### <https://discord.gg/xRmkaywtNF>

A questo punto si può dire agli studenti di entrare nel canale vocale "**digicamp-voice**".

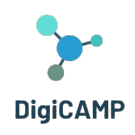

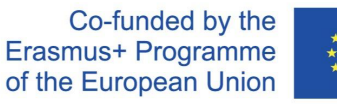

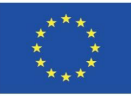

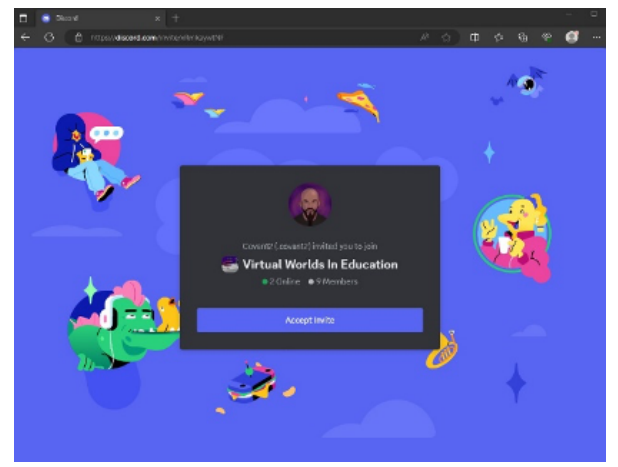

*Figura 14 – La pagina in cui è possibile creare un account e aderire al Virtual Worlds Discord Server*

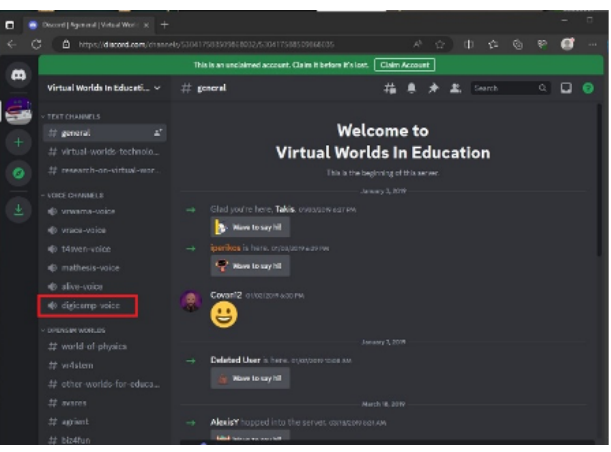

*Figura 15 – Dentro il Virtual Worlds in Education di Discord*

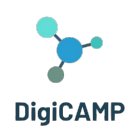

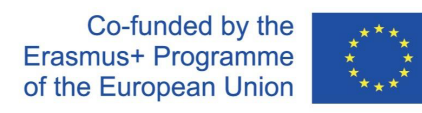

# <span id="page-53-0"></span>6.2 Il mondo virtuale di DigiCAMP

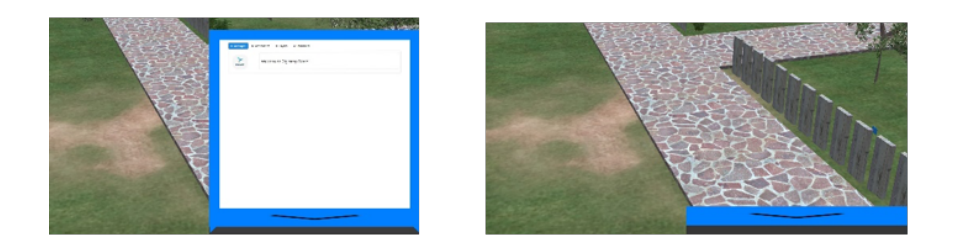

#### Figura 16 - L'HUD Object

### *L'HUD Object*

The HUD Object è un pannello che appare nella parte destra dello schermo e che visualizza i messaggi dei personaggi o del gioco. È possibile fare clic sulla parte inferiore dell'HUD per farlo collassare (nascondere) ed espandere (apparire). L'HUD si espande automaticamente quando c'è un nuovo messaggio da mostrare.

I messaggi degli NPC *(Non Player Character – Personaggi non giocanti)* e del gioco vengono visualizzati nella scheda "Messagges". Sotto il testo visualizzato sull'HUD, è possibile trovare un elenco di opzioni disponibili per rispondere o continuare la conversazione.

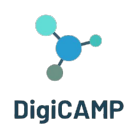

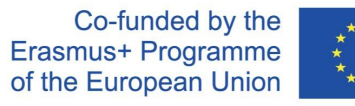

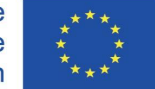

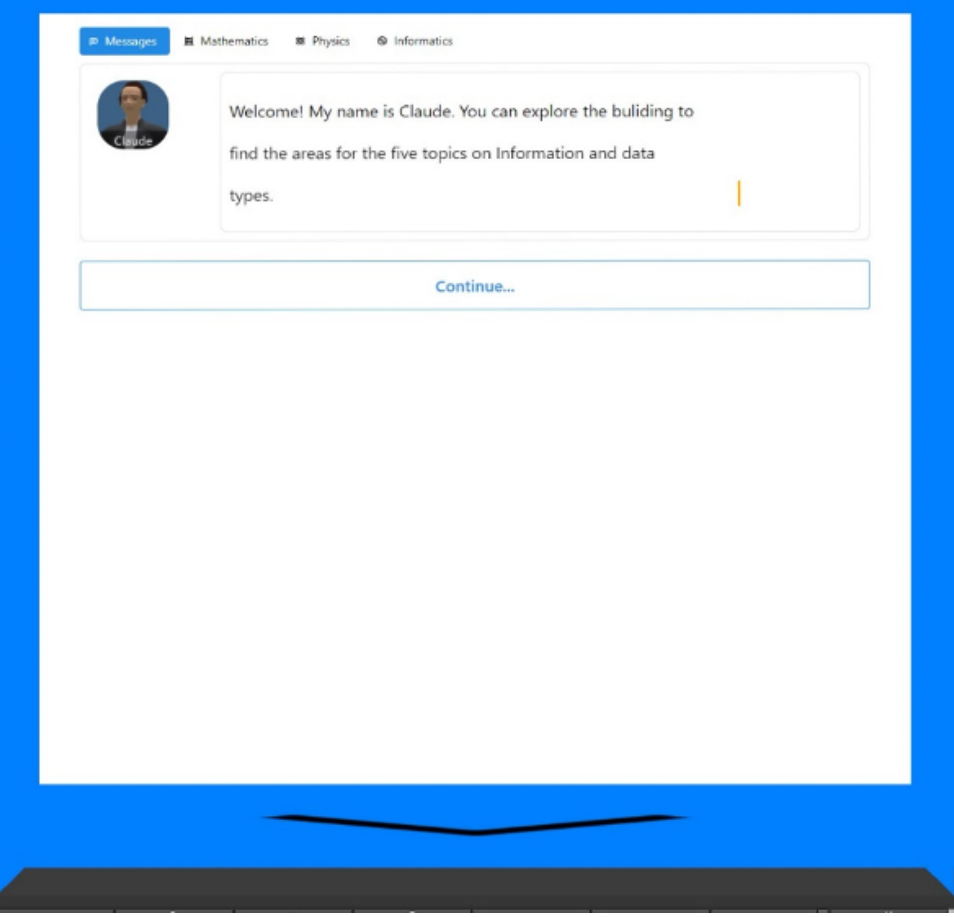

*Figure 16 – I messaggi degli NPC nell'HUD*

The HUD object consente anche di accedere alla pagina dei collezionabili, cliccando su una delle altre tre schede (Matematica, Fisica, Informatica). Quando si completano le attività in uno dei Mondi 3D, si ottiene un simbolo nella scheda del corso corrispondente. Facendo clic su uno dei simboli raccolti, è possibile visualizzarne la descrizione.

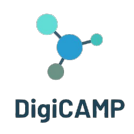

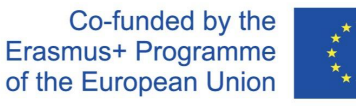

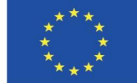

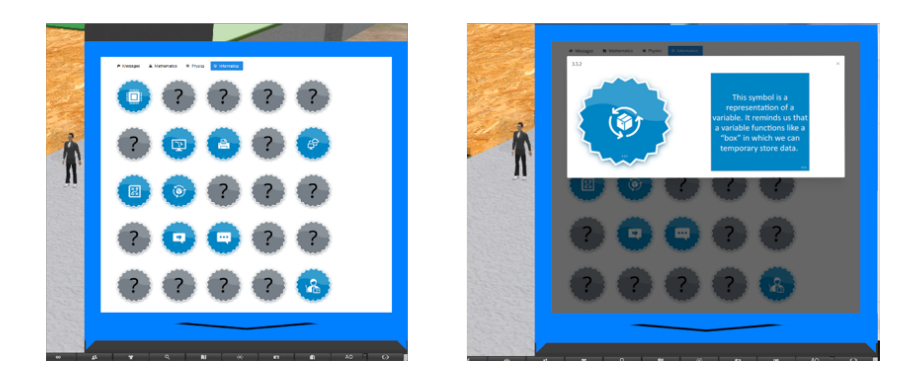

*Figure 17 – Ricompense/Simboli e descrizioni nell'HUD object*

### *Navigazione*

I tre corsi DIGICAMP si trovano in isole diverse:

- *1. MONDO DELLA MATEMATICA*
- *2. MONDO DELLA FISICA*
- *3. MONDO DELL'INFORMATICA*

È possibile raggiungere ognuna delle isole attraverso i Pannelli di teletrasporto. Cliccate sulla freccia accanto all'isola che volete visitare e sarete teletrasportati lì!

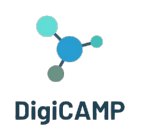

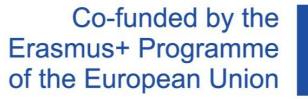

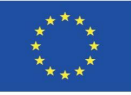

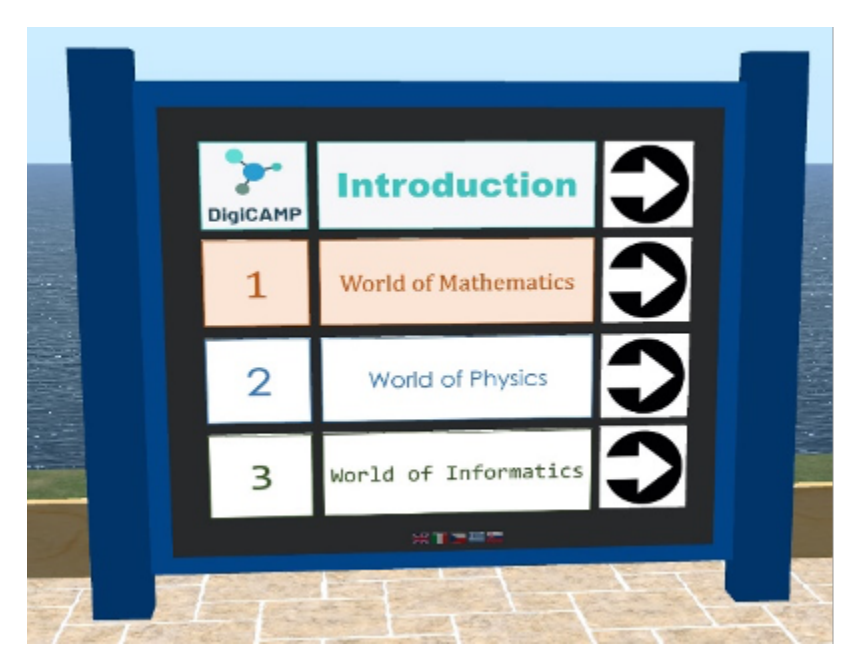

*Figura 18 – I corsi di DigiCAMP* 

Ogni corso ha un certo numero di argomenti e ogni argomento è situato in un edificio separato.

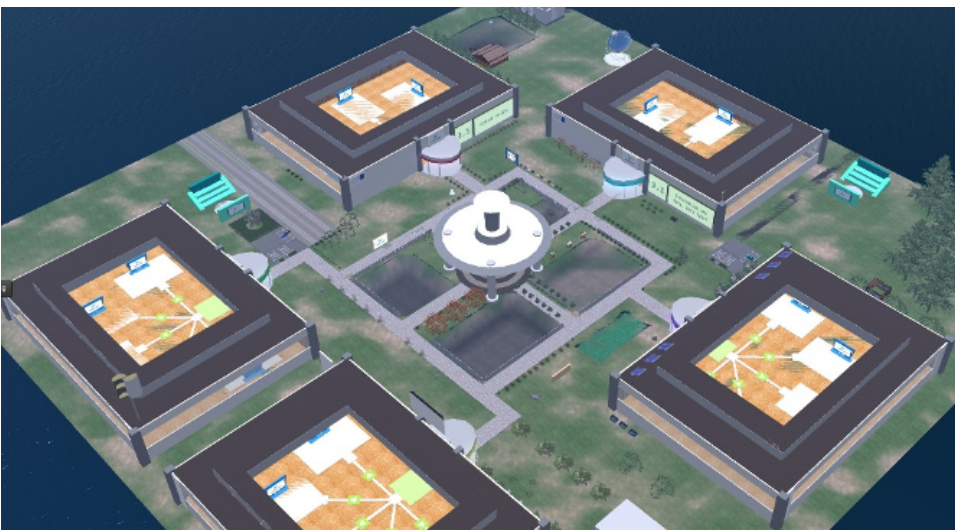

*Figura 19 – La "geografia" di un argomento*

All'interno di ogni edificio sono presenti 5 aree distinte per i 5 sottoargomenti. In queste aree si trovano un pannello di presentazione e un'attività di valutazione.

**The European Commission's support for the production of this publication does not constitute an endorsement of the contents, which reflect the views only of the authors, and the Commission cannot be held responsible for any use which may be made of the information contained therein.** 

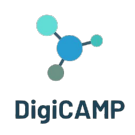

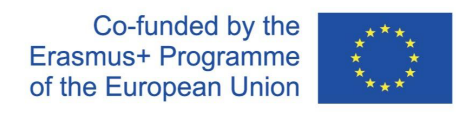

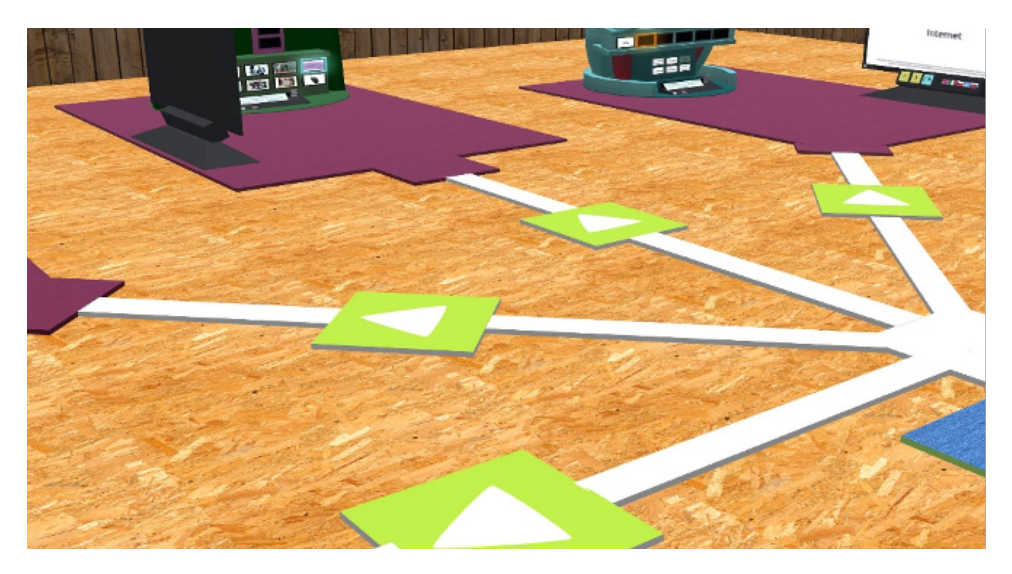

*Figura 20 – I percorsi tematici dei sottoargomenti*

#### *I personaggi non giocanti (NPC)*

In vari luoghi si trovano personaggi NPC. Nella maggior parte dei casi è possibile fare clic sui personaggi per avviare una conversazione utilizzando l'HUD.

#### *Teoria*

Il pannello di presentazione tratta la teoria di un sottoargomento. È possibile utilizzare i pulsanti freccia per navigare tra le diapositive.

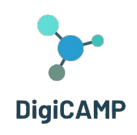

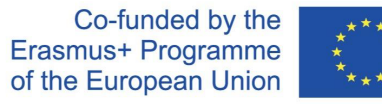

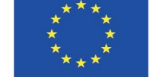

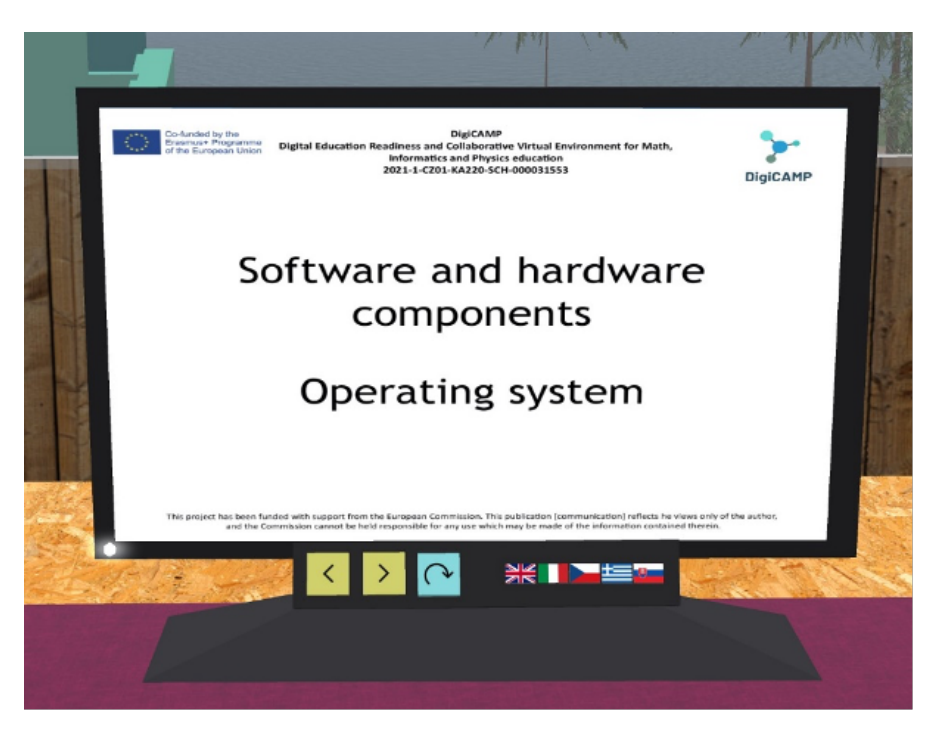

*Figure 21 – Le presentazioni teoriche*

#### *Le attività di valutazione*

Per ogni sottoargomento troverete anche almeno un'attività di valutazione (ad esempio, quiz, abbinamenti, ordinamenti, classificazioni). Le attività di valutazione di solito includono istruzioni su ciò che si deve fare.

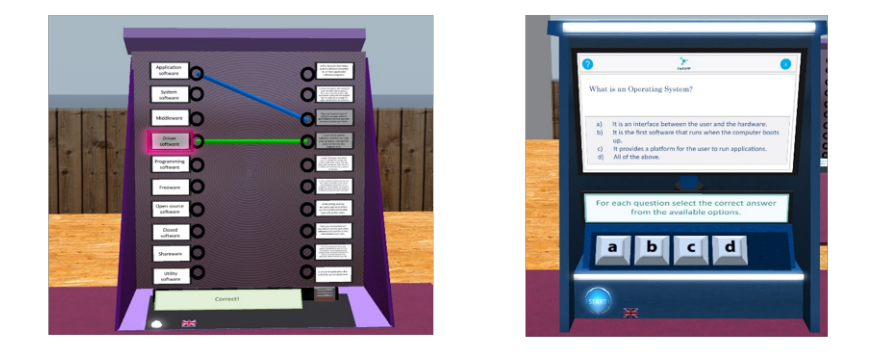

*Figura 22 – Le attività di valutazione 1/2*

**The European Commission's support for the production of this publication does not constitute an endorsement of the contents, which reflect the views only of the authors, and the Commission cannot be held responsible for any use which may be made of the information contained therein.** 

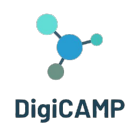

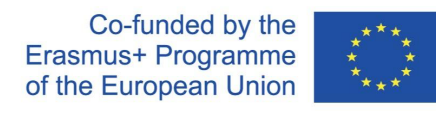

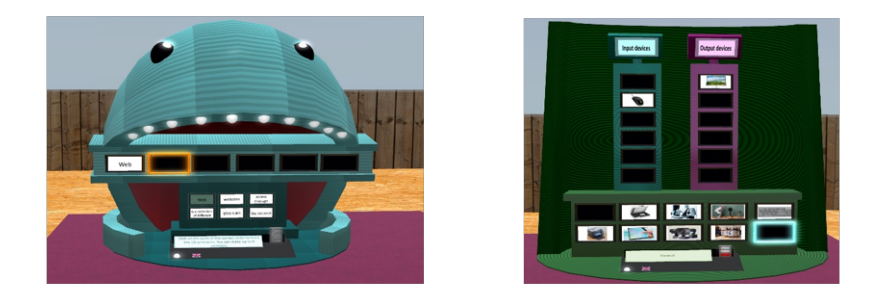

*Figure 23 – Le attività di valutazione 2/2*

Completando le attività di valutazione di un argomento si ottiene un SIMBOLO nella scheda HUD corrispondente.